## *High Resolution Temperature Controller*

# *REX-F9000*

*Communication Instruction Manual*

**RKC**. RKC INSTRUMENT INC.

**IM9000F02-E4**

- MELSEC : MITSUBISHI product
- $\bullet$  C200HS: OMRON product

.

 Company names and product names used in this manual are the trademarks or registered trademarks of the respective companies.

Thank you for purchasing this RKC product. In order to achieve maximum performance and ensure proper operation of your new instrument, carefully read all the instructions in this manual. Please place the manual in a convenient location for easy reference.

## **SYMBOLS**

- : This mark indicates precautions that must be taken if there is danger of electric shock, fire, etc., which could result in loss of life or injury. **WARNING**
- **CAUTION** : This mark indicates that if these precautions and operating procedures are not taken, damage to the instrument may result.
	- : This mark indicates that all precautions should be taken for safe usage. **!**
	-
- : This mark indicates important information on installation, handling and operating procedures.
- 
- : This mark indicates supplemental information on installation, handling and operating procedures.
- $\Box$ : This mark indicates where additional information may be located.

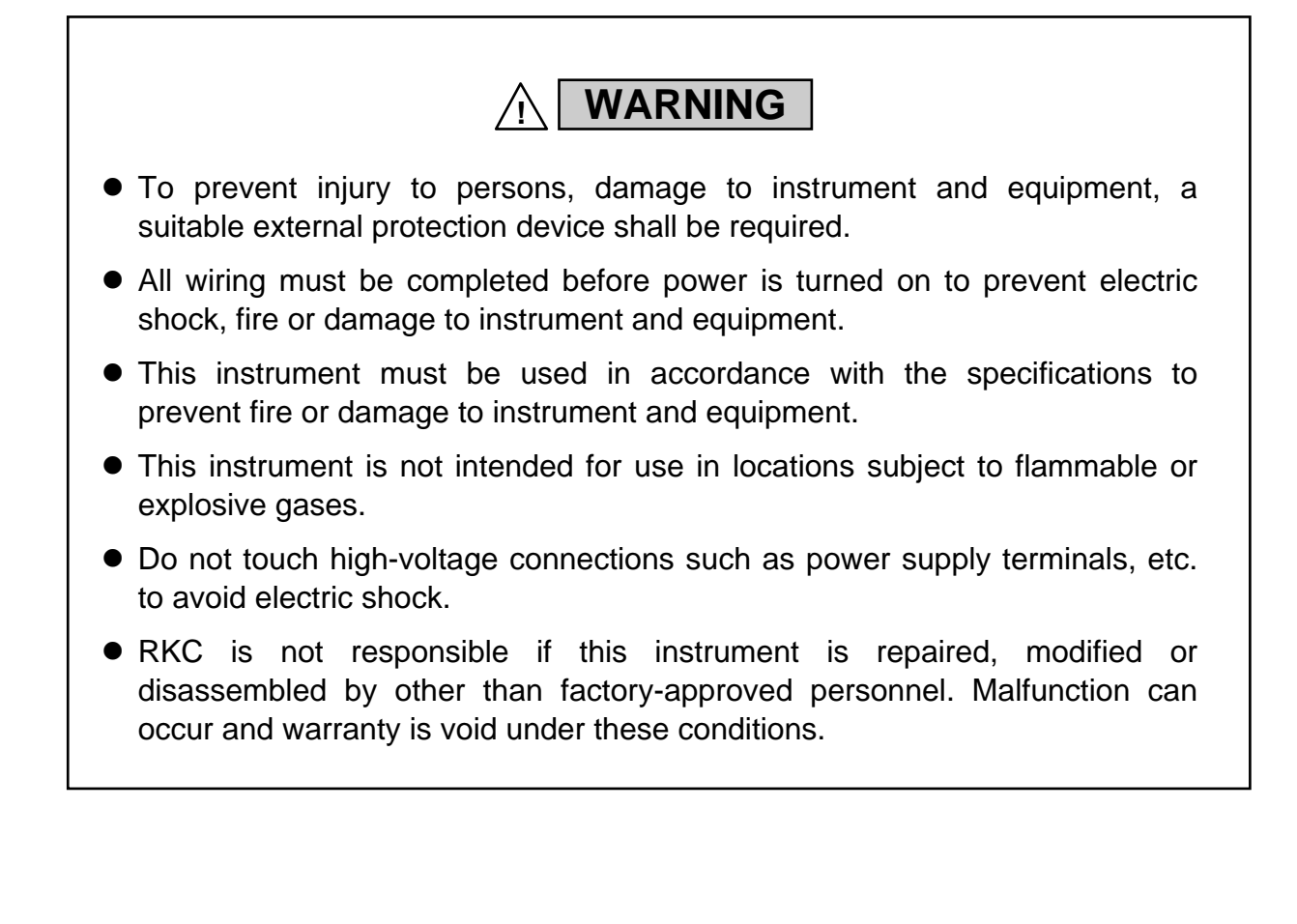

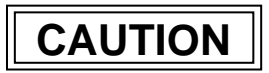

- This product is intended for use with industrial machines, test and measuring equipment. (It is not designed for use with medical equipment and nuclear energy.)
- This is a Class A instrument. In a domestic environment, this instrument may cause radio interference, in which case the user may be required to take additional measures.
- This instrument is protected from electric shock by reinforced insulation. Provide reinforced insulation between the wire for the input signal and the wires for instrument power supply, source of power and loads.
- Be sure to provide an appropriate surge control circuit respectively for the following:
	- If input/output or signal lines within the building are longer than 30 meters.
	- If input/output or signal lines leave the building, regardless the length.
- This instrument is designed for installation in an enclosed instrumentation panel. All high-voltage connections such as power supply terminals must be enclosed in the instrumentation panel to avoid electric shock by operating personnel.
- All precautions described in this manual should be taken to avoid damage to the instrument or equipment.
- All wiring must be in accordance with local codes and regulations.
- All wiring must be completed before power is turned on to prevent electric shock, instrument failure, or incorrect action.
	- The power must be turned off before repairing work for input break and output failure including replacement of sensor, contactor or SSR, and all wiring must be completed before power is turned on again.
- To prevent instrument damage as a result of failure, protect the power line and the input/output lines from high currents with a suitable overcurrent protection device with adequate breaking capacity such as fuse, circuit breaker, etc.
- Prevent metal fragments or lead wire scraps from falling inside instrument case to avoid electric shock, fire or malfunction.
- Tighten each terminal screw to the specified torque found in the manual to avoid electric shock, fire or malfunction.
- For proper operation of this instrument, provide adequate ventilation for heat dispensation.
- Do not connect wires to unused terminals as this will interfere with proper operation of the instrument.
- Turn off the power supply before cleaning the instrument.
- Do not use a volatile solvent such as paint thinner to clean the instrument. Deformation or discoloration will occur. Use a soft, dry cloth to remove stains from the instrument.
- To avoid damage to instrument display, do not rub with an abrasive material or push front panel with a hard object.
- $\bullet$  Do not connect modular connectors to telephone line.
- When high alarm with hold action/re-hold action is used for Alarm function, alarm does not turn on while hold action is in operation. Take measures to prevent overheating which may occur if the control device fails.

## **NOTICE**

- This manual assumes that the reader has a fundamental knowledge of the principles of electricity, process control, computer technology and communications.
- The figures, diagrams and numeric values used in this manual are only for purpose of illustration.
- RKC is not responsible for any damage or injury that is caused as a result of using this instrument, instrument failure or indirect damage.
- RKC is not responsible for any damage and/or injury resulting from the use of instruments made by imitating this instrument.
- Periodic maintenance is required for safe and proper operation of this instrument. Some components have a limited service life, or characteristics that change over time.
- Every effort has been made to ensure accuracy of all information contained herein. RKC makes no warranty expressed or implied, with respect to the accuracy of the information. The information in this manual is subject to change without prior notice.
- No portion of this document may be reprinted, modified, copied, transmitted, digitized, stored, processed or retrieved through any mechanical, electronic, optical or other means without prior written approval from RKC.

## **CONTENTS**

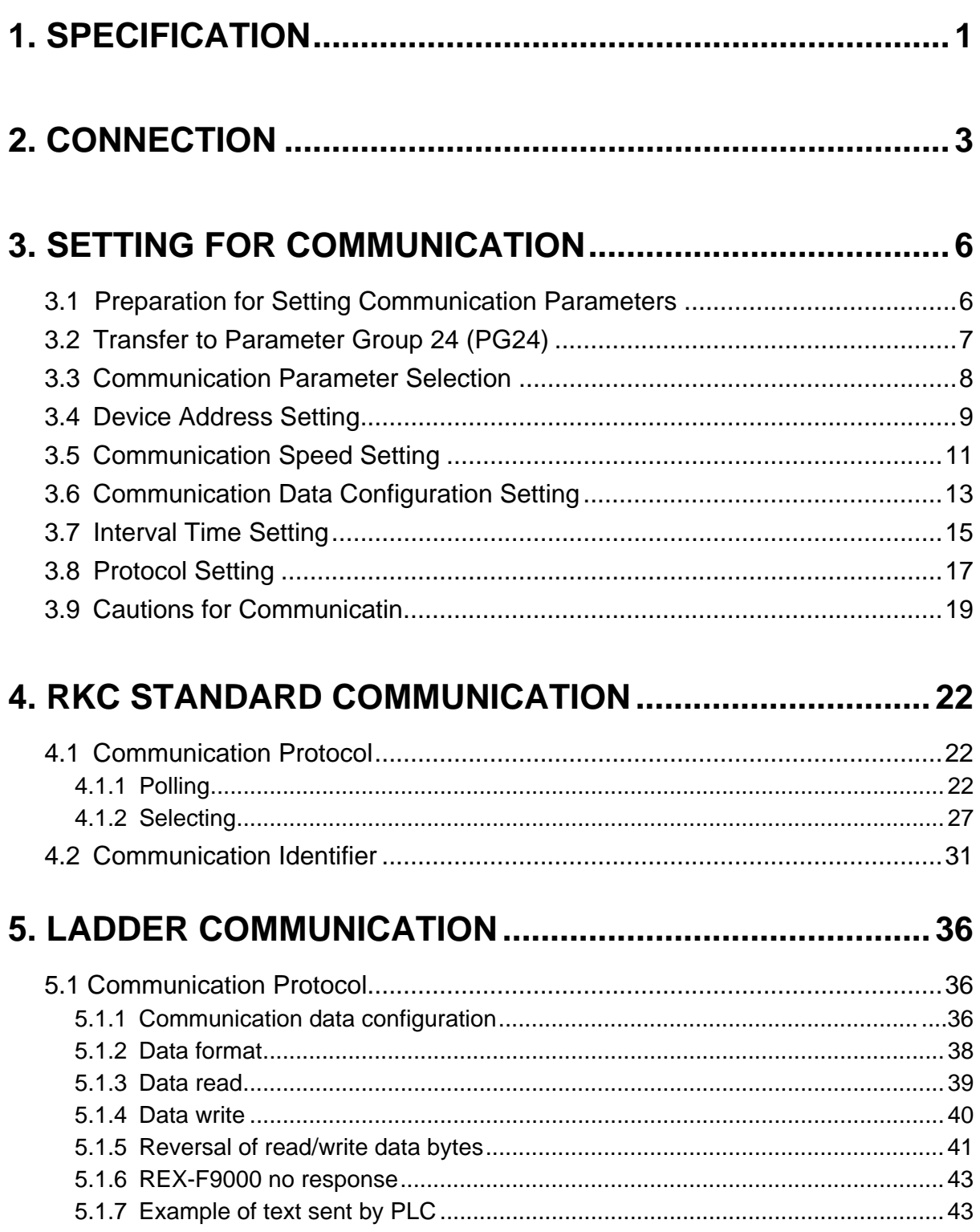

## Page

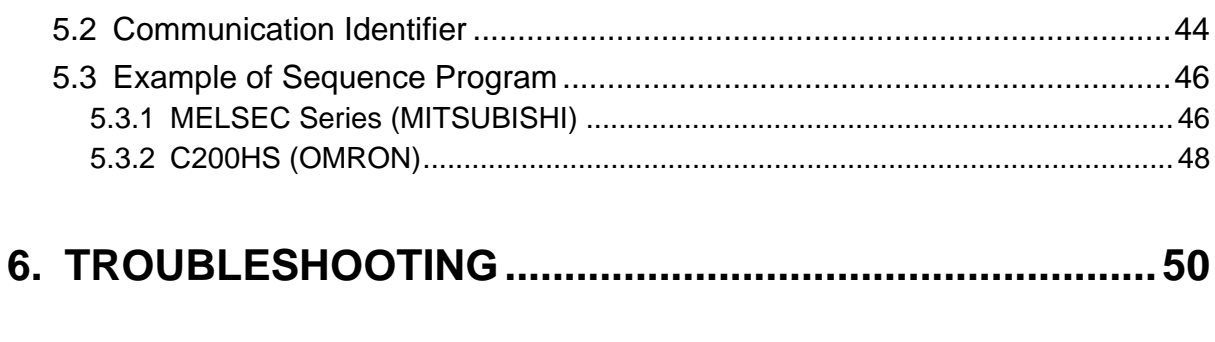

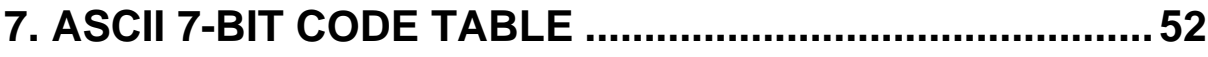

## **1. SPECIFICATION**

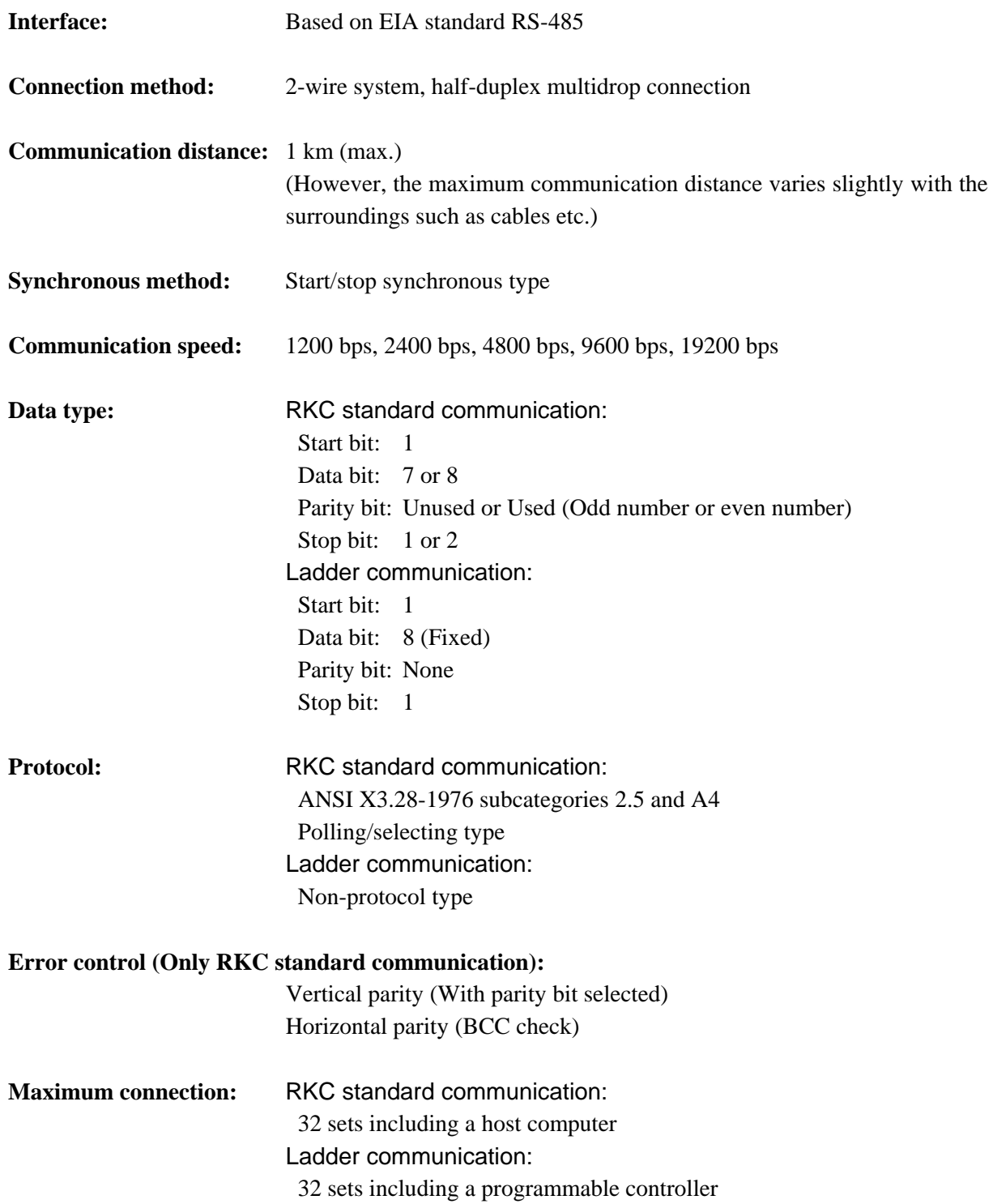

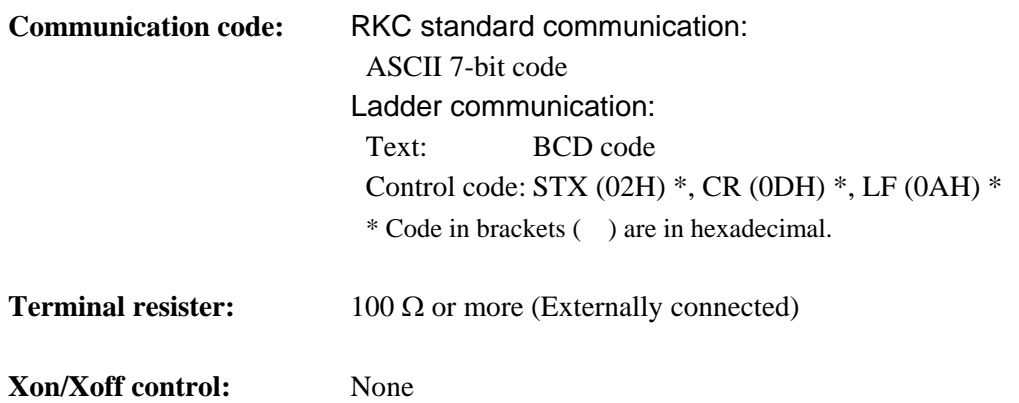

#### **Signal logic:**

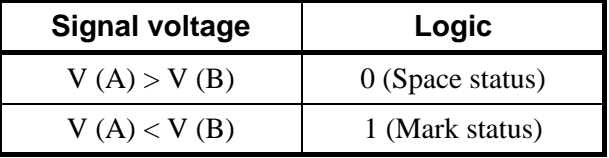

## **2. CONNECTION**

## **! WARNING**

In order to prevent electric shock or instrument failure, turn off power for this instrument and peripheral equipment before connecting or disconnecting.

Up to 32 REX-F9000 including the host computer (or programmable controller [hereinafter, the "PLC"]) can be connected if multidrop connected by RS-485.

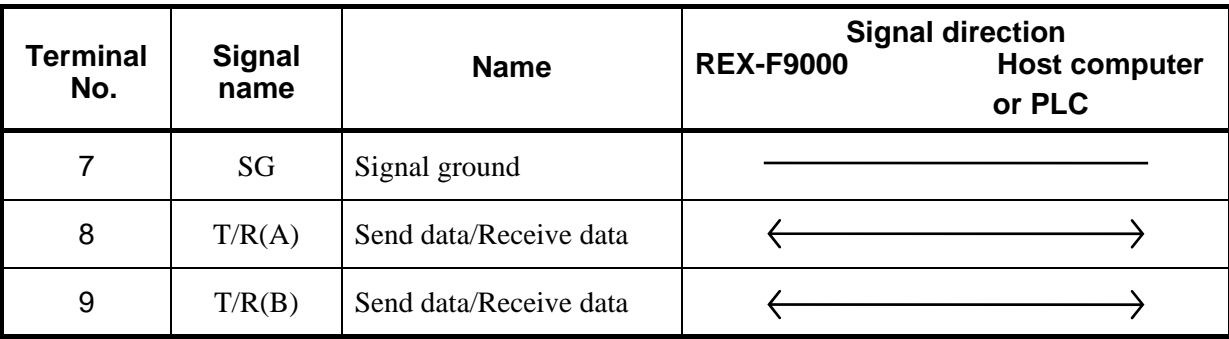

#### **(1) Terminal No. and signal details**

 $\Box$ Use the solderless terminal appropriate to the screw size.

- $-$  Screw size: M3  $\times$  8
- Recommended tightening torque:  $0.4$  N·m [4 kgf·cm]
- Maximum allowance tighten torque:  $1.0 N \cdot m$  [10 kgf $\cdot$ cm]
- Specified solderless terminals: With isolation
- 

- Applicable wire: Solid/twisted wire of 0.25 to 1.65 mm<sup>2</sup>

#### **(2) Connecting method**

#### ■ When RS-485 is used as a host computer or PLC interface

It is necessary that a circuit to transfer send and receive be built-in the host computer (or PLC).

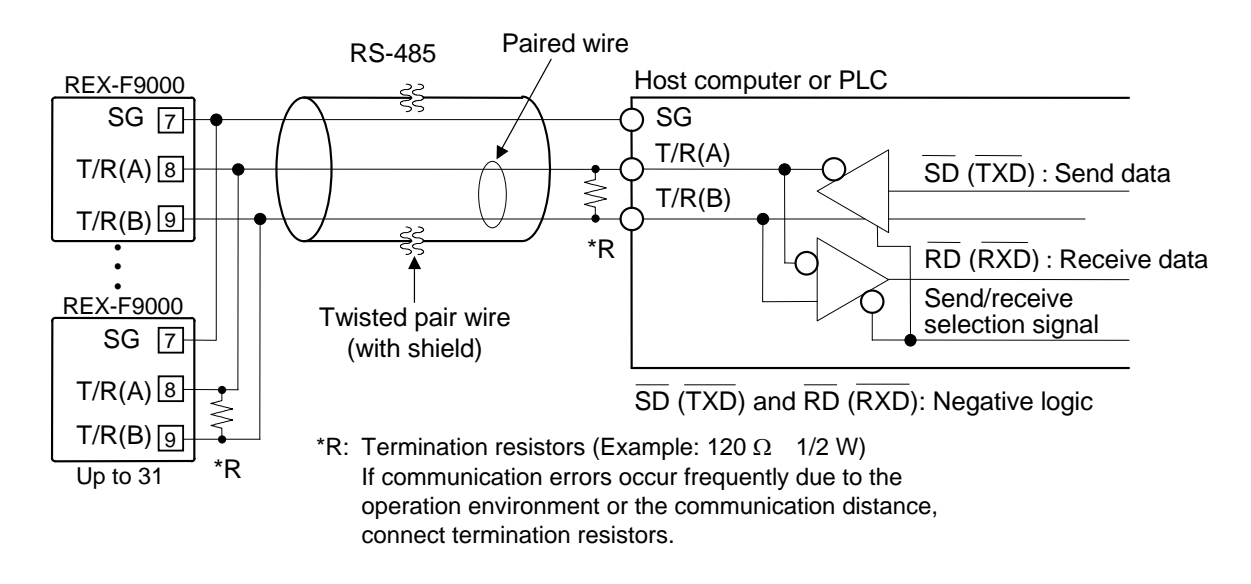

#### ■ When RS-232C is used as a host computer or PLC interface

Communication level converter (RS-232C/RS-485) is used.

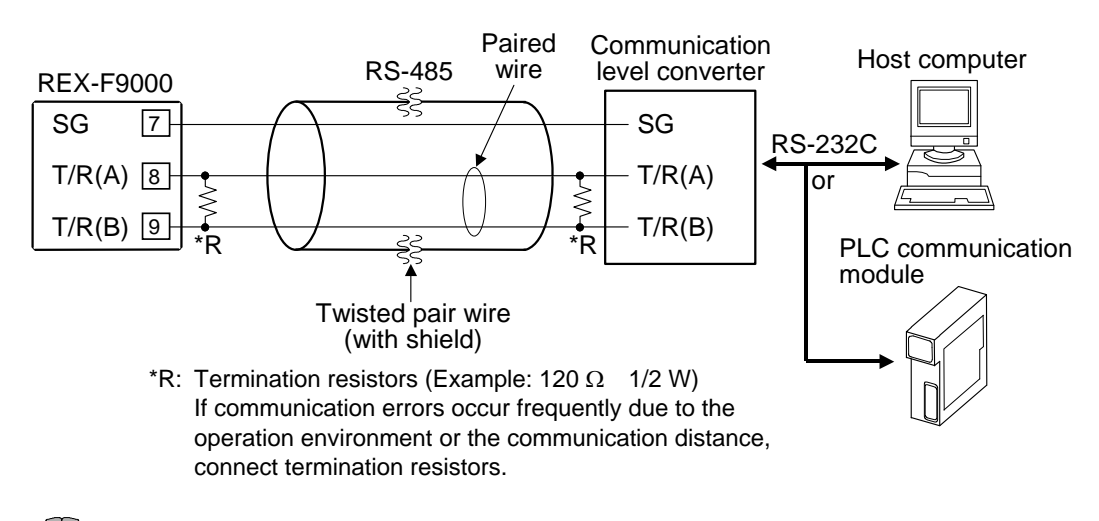

 $\Box$ **Use a communication level converter of the automatic send/receive select type. Recommended: CD485, CD485/V manufactured by Data Link, Inc. or equivalent.**

#### **(3) Connection example**

#### ■ 1-channel type

When up to 32 REX-F9000 controllers including host computer (or PLC) are connected.

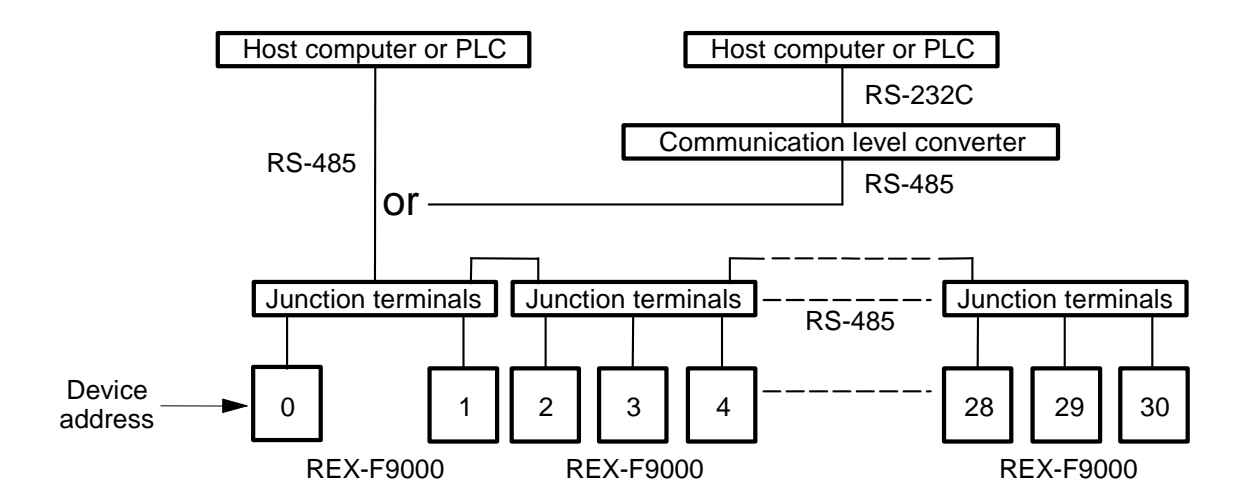

#### **2-channel type**

For the 2-channel type REX-F9000 controller, set independent device addresses to CH1 and CH2.

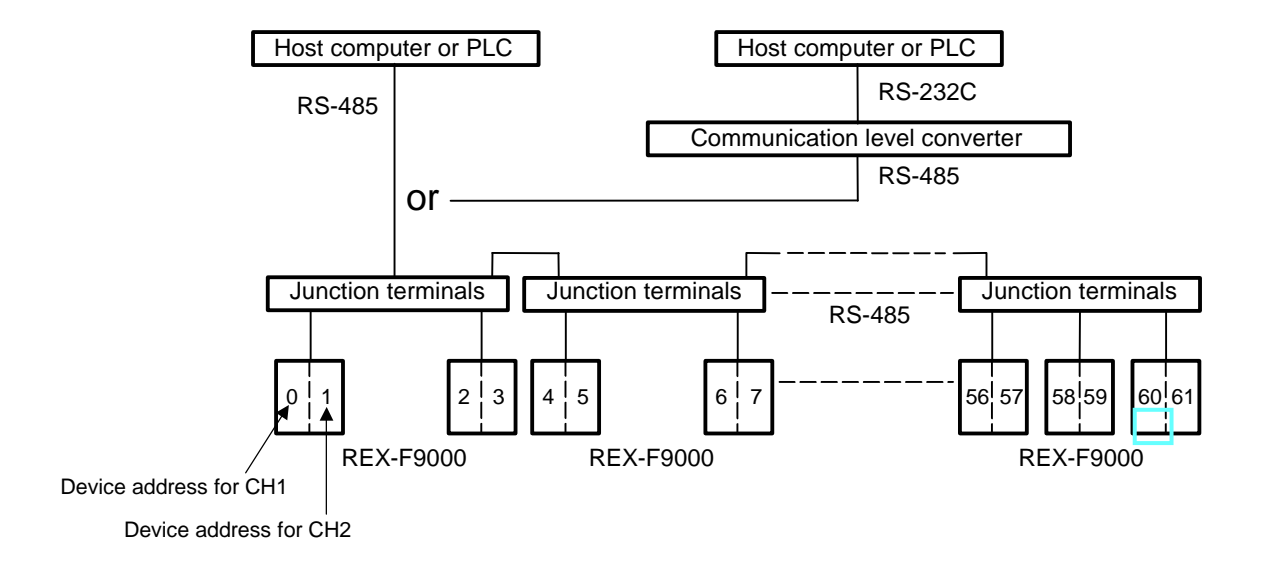

## **3. SETTING FOR COMMUNICATION**

In order to make communication between the REX-F9000 and the host computer (or PLC), it is necessary to set the device address, communication speed, communication data configuration, interval time and protocol. Communication settings are made in parameter group 24 (PG24).

## **3.1 Preparation for Setting Communication Parameters**

The setting of parameter group 24 (PG24) can be changed only in control stop mode. Before the SETUP mode is selected, it is necessary to set the mode selection of "Control RUN/STOP" to "STOP."

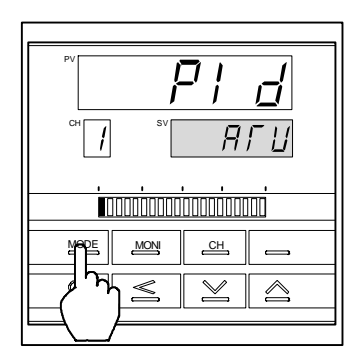

*1.* Press the MODE key to set the instrument to the mode transfer.

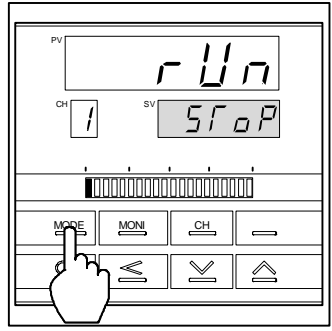

*2.* Press the MODE key to display "Control RUN/STOP."

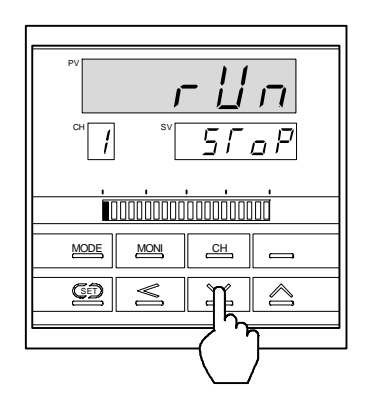

*3.* Press the DOWN key to control is changed from execution (RUN) to STOP.

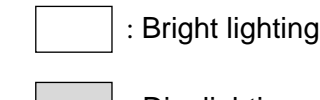

: Dim lighting

## **3.2 Transfer to Parameter Group 24 (PG24)**

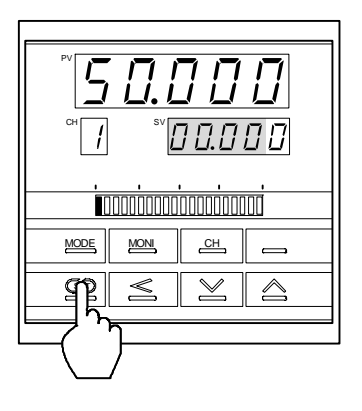

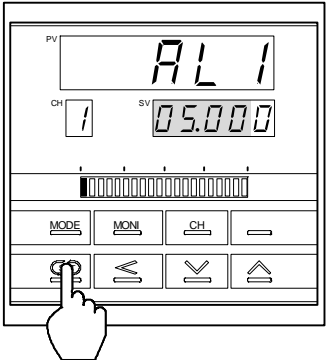

*1.* Press the SET key to set the instrument to the SV setting mode.

*2.* Press the SET key for more than 5 seconds in SV setting mode to set the instrument to operator set mode.

*3.* Press the SET key for more than 5 seconds in operator set mode to set the instrument to setup mode.

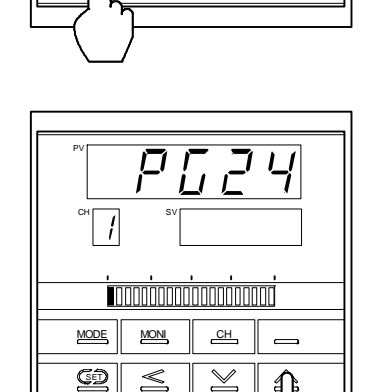

 $\frac{MODE}{MOM}$   $\frac{CH}{C}$ 

 $\leq$ 

SV

í,

100000000000000000

10

 $\overline{\phantom{0}}$ 

 $\mathbb{M}$  $\triangleq$ 

SET

CH

PV

*4.* Press the UP key a few times to display "PG24."

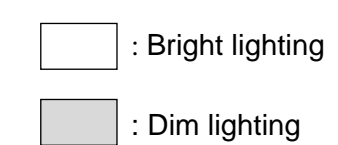

## **3.3 Communication Parameter Selection**

Communication parameter in parameter group 24 (PG24) are selected in the order of device address (Add), communication speed (bPS), communication data configuration (bIT), interval time (InT) and protocol selection (CMPS). Each communication parameter is selected by pressing the SET key.

#### **Display sequence**

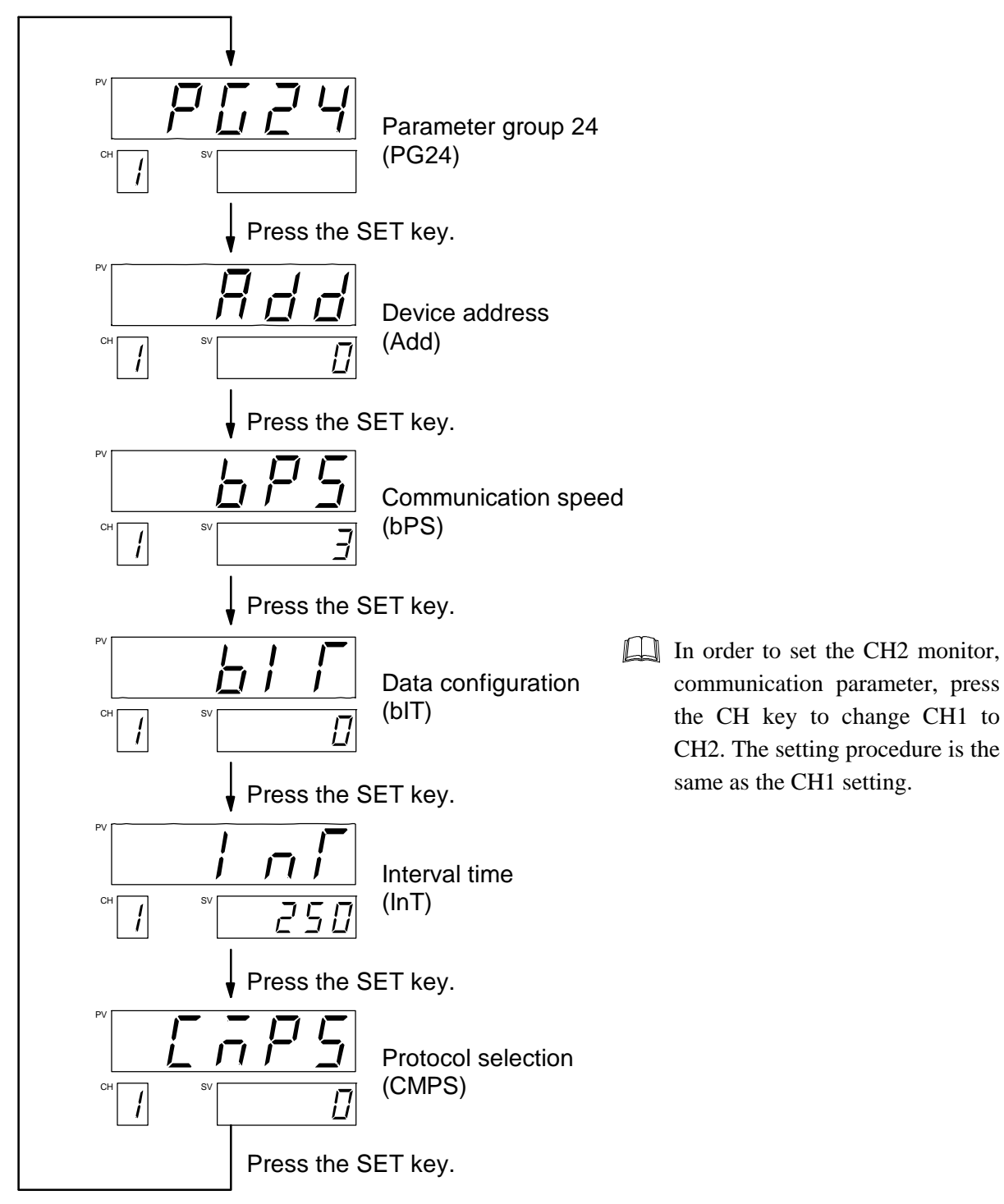

## **3.4 Device Address Setting**

Set the desired device address by using the corresponding numeric value from 0 to 99. Press the UP or DOWN key to change the numeral, and also press the SHIFT key to shift the digit.

## **Symbol and symbol name**

 $\prod_{i=1}^{n}$   $\prod_{i=1}^{n}$  (Add) : Device address

#### **Setting range**

Range: 0 to 99 Factory set value: 0

### ■ Setting procedure

#### $\Box$ **For the 2-channel type REX-F9000, set independent device addresses to CH1 and CH2.**

Example: When setting device address to 15.

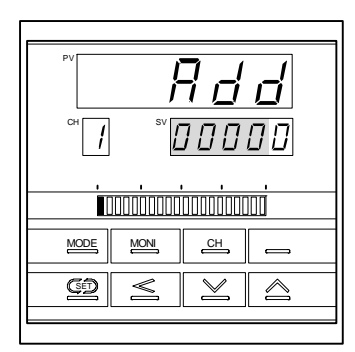

*1.* Change the controller to parameter group 24 (PG24), and then display the device address (See P. 8).

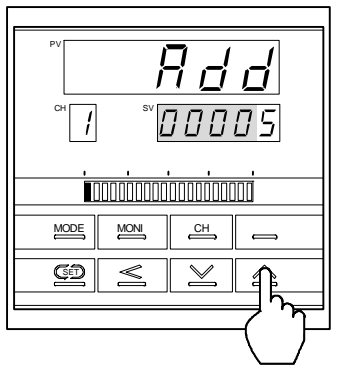

*2.* Set the devise address. Press the UP key to enter "5" in the lowest digit.

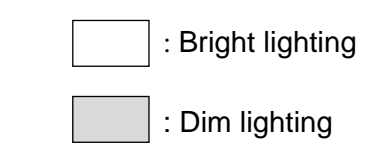

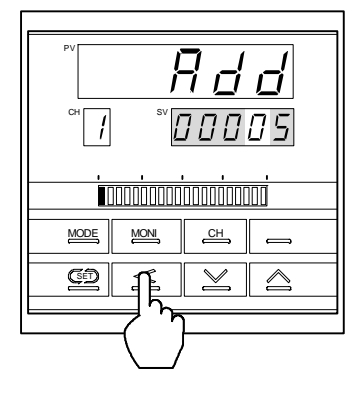

*3.* Press the SHIFT key to brightly light the tens digit.

- PV CH SV 100000000000000000 MODE || <u>MON</u> || <u>CH</u>  $\subseteq$  $\leq$  $\leq$
- *4.* Press the UP key to enter "1" in the tens digit.

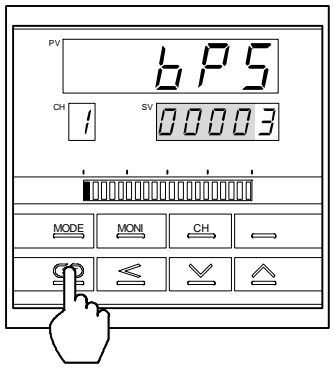

*5.* Press the SET key to select the next communication parameter. As a result, the set device address is registered.

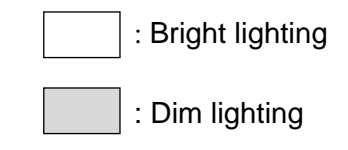

 $\Box$ 

For the 1-channel type, if the key is not operated for more than 1 minute, the present display automatically returns to the PV/SV display.

 $\Box$ For the 2-channel type, if the key is not operated for more than 1 minute, the present display automatically returns to the CH1PV/CH2PV display.

## **3.5 Communication Speed Setting**

Set a communication speed of 1200 bps, 2400 bps, 4800 bps, 9600 bps or 19200 bps by using numerals from 0 to 4. Press the UP or DOWN key to change the numeral.

#### **Symbol and symbol name**

```
H \overline{H}(bPS) : Communication speed
```
#### ■ Setting items

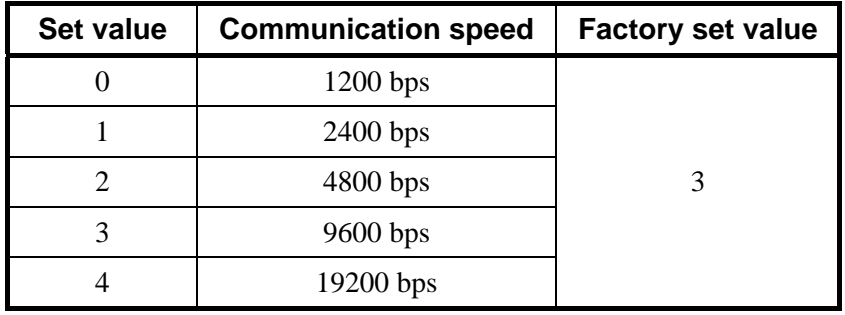

#### **E** Setting procedure

- $\Box$ **Set the same communication speed to both the REX-F9000 and connecting host computer (or PLC).**
- $\Box$ **For the 2-channel type REX-F9000, set the same communication speed to CH1 and CH2.**

Example: When setting communication speed to "2: 4800 bps."

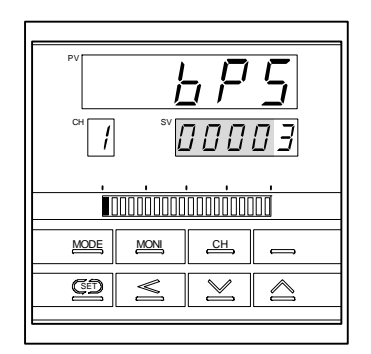

*1.* Select the communication speed display. (See P. 8.)

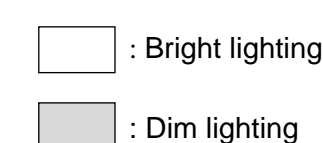

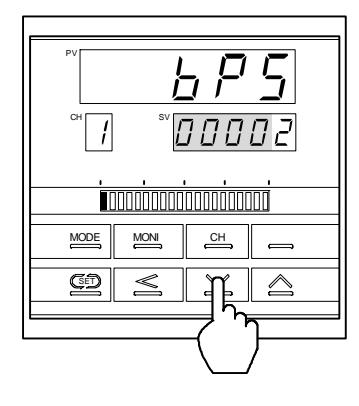

*2.* Press the DOWN key to enter "2" in the lowest digit. As a result, a communication speed of 4800 bps is set.

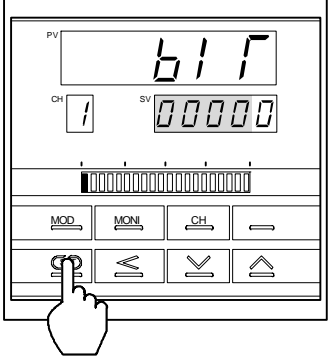

*3.* Press the SET key to change to the next communication parameter. As a result, the set communication speed is registered.

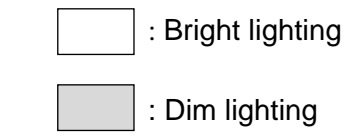

- $\Box$ For the 1-channel type, if the key is not operated for more than 1 minute, the present display automatically returns to the PV/SV display.
- $\Box$ For the 2-channel type, if the key is not operated for more than 1 minute, the present display automatically returns to the CH1PV/CH2PV display.

## **3.6 Communication Data Configuration Setting**

Set the data configuration during communication. Press the UP or DOWN key to change the numeral.

#### **Symbol and symbol name**

(bIT) : Communication data configuration

#### ■ Setting items

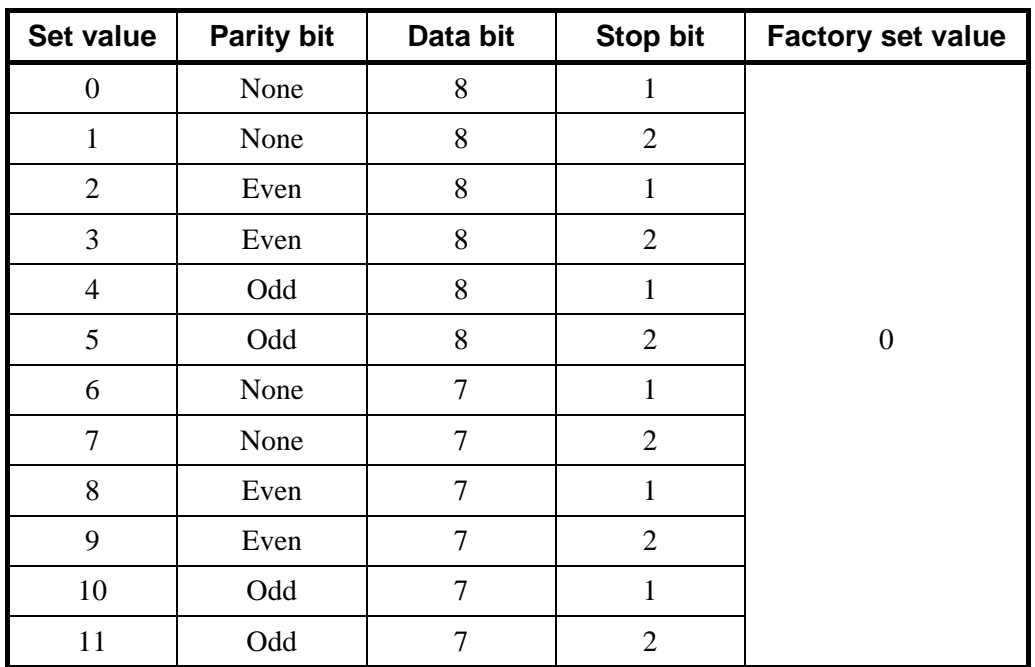

**(1) RKC standard communication:** Set the desired numeric value from 0 to 11.

## **(2) Ladder communication:** The following numeric value is fixed.

| Parity bit: None |   |
|------------------|---|
| Data bit:        | 8 |
| Stop bit:        |   |

 $\Box$ If the protocol is for ladder communication, it becomes invalid even when the communication data bit configuration is selected.

#### **E** Setting procedure

 $\Box$ **For the 2-channel type REX-F9000, set the same communication data configuration to CH1 and CH2.** 

Example: When setting communication data configuration to "1: 8 data bits, no parity bit and 2 stop bits."

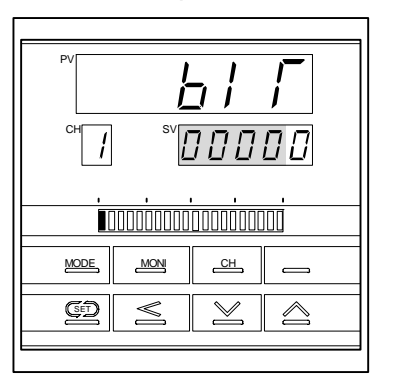

*1.* Select the data configuration during communication. (See P. 8.)

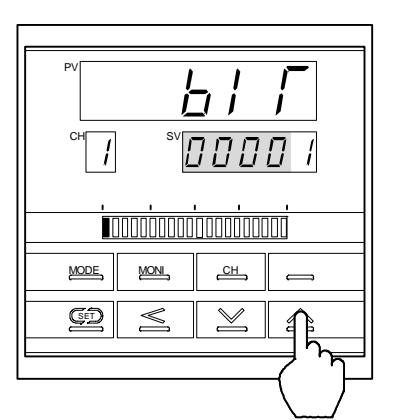

*2.* Press the UP key to enter "1" in the lowest digit. As a result, communication data configuration is set to "8 data bits, no parity bit and 2 stop bits."

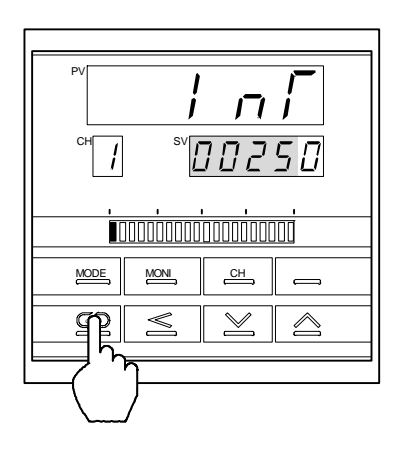

*3.* Press the SET key to change to the next communication parameter. As a result, the set communication data configuration is registered.

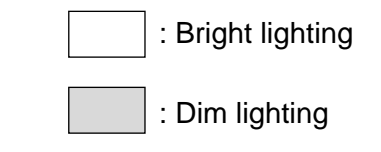

 $\Box$ For the 1-channel type, if the key is not operated for more than 1 minute, the present display automatically returns to the PV/SV display.

 $\Box$ For the 2-channel type, if the key is not operated for more than 1 minute, the present display automatically returns to the CH1PV/CH2PV display.

## **3.7 Interval Time Setting**

Set the interval time. Press the UP or DOWN key to change the numeral, and press the SHIFT key to shift the digit.

#### **Symbol and symbol name**

$$
\int_{\text{min}}^{\text{max}} \int_{\text{min}}^{\text{max}} \text{sn}(\ln T) \cdot \text{interval time}
$$

## **Setting range**

Range: 0 to 250 ms Factory set value: 250

#### ■ Setting procedure

#### $\Box$ **For the 2-channel type REX-F9000, set the same interval time to CH1 and CH2.**

Example: When setting interval time to 200 ms.

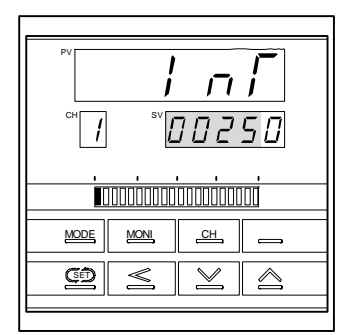

*1.* Select the interval time display. (See P. 8.)

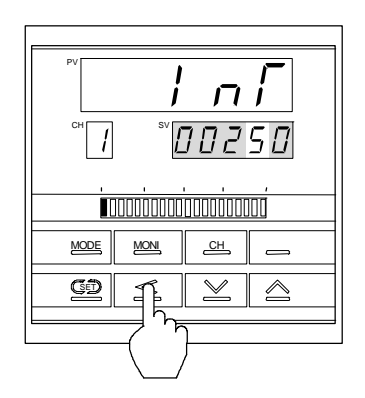

*2.* Press the SHIFT key to brightly light the tens digit.

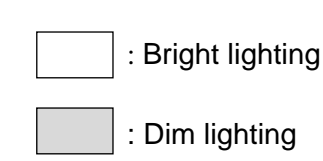

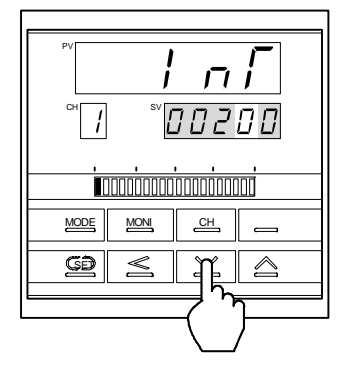

*3.* Press the DOWN key to enter "0" in the tens digit.

- PV CH SV0000 1000000000000000000  $MODE$   $MOM$   $CH$  $\qquad \qquad$  $\boxed{\times}$   $\boxed{\triangle}$  $\overline{\leq}$ SET
- *4.* Press the SET key to change to the next communication parameter. As a result, the set interval time is registered.

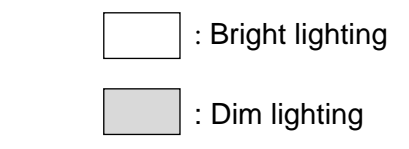

- $\Box$ For the 1-channel type, if the key is not operated for more than 1 minute, the present display automatically returns to the PV/SV display.
- $\Box$ For the 2-channel type, if the key is not operated for more than 1 minute, the present display automatically returns to the CH1PV/CH2PV display.

## **3.8 Protocol Setting**

The protocol is selected. Either RKC standard communication or ladder communication is selected. Press the UP or DOWN key to change the numeral.

### **Symbol and symbol name**

$$
\begin{array}{cc}\n\Gamma & \Gamma & \Gamma \\
\Gamma & \Gamma & \Gamma\n\end{array}
$$
\n(CMPS): Protocol selection

#### **Setting items**

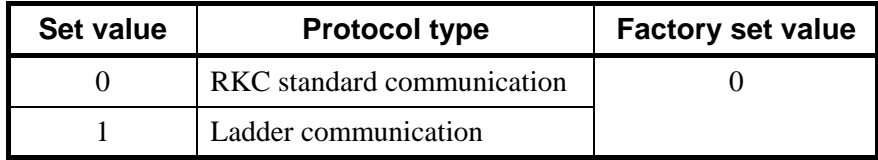

#### **Setting procedure**

$$
\Box
$$
 For the

#### **For the 2-channel type REX-F9000, set the same protocol selection to CH1 and CH2.**

Example: When setting protocol to "1: Ladder communication."

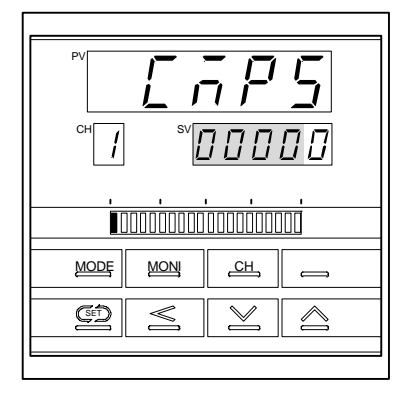

*1.* Select the protocol selection display. (See P. 8.)

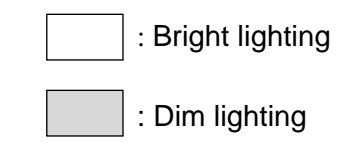

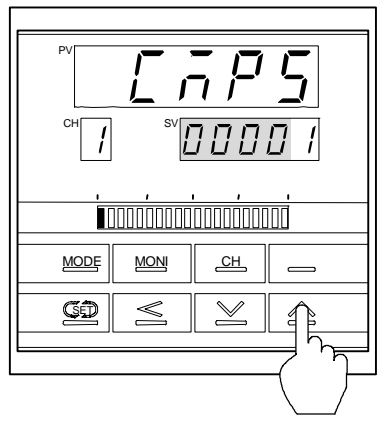

*2.* Setting a numeric value of "1" by pressing the UP key changes the protocol to ladder communication.

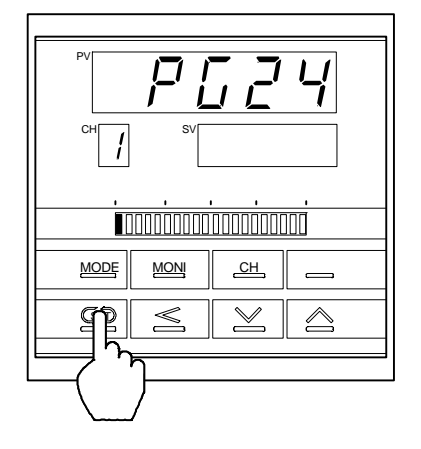

*3.* Press the SET key to change to the next communication parameter. As a result, the set data construction is registered.

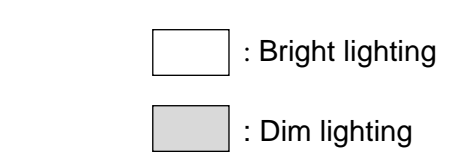

- $\Box$ For the 1-channel type, if the key is not operated for more than 1 minute, the present display automatically returns to the PV/SV display.
- $\Box$ For the 2-channel type, if the key is not operated for more than 1 minute, the present display automatically returns to the CH1PV/CH2PV display.

## **3.9 Cautions for Communication**

#### **(1) Send/receive selection**

#### ■ When host computer is selected from data sending to data receiving

When switching the host computer into reception from transmission, it must be confirmed that the data was surely put on line. This is not observe the transmission buffer of host computer itself, but confirming with shift register.

Next, the REX-F9000 side secures the maximum time until the transmission line changes to the data receiving side (until the REX-F9000 is ready to send data) after the host computer has received the stop bit corresponding to the final character. This maximum time corresponds to interval time. If no interval time is set, the REX-F9000 side may be set to the send state even when the host computer side is not set to the receive state. As a result, no communication is conducted correctly. In addition, set the interval time so as to match the host computer.

#### ■ When host computer is selected from data receiving to data sending

Polling procedure "Response wait time after BCC send" or selecting procedure "Response wait time after [ACK] or [NAK] send" is processing time required during REX-F9000 data sending. Therefore, select the host computer from receiving to sending after the lapse of the above time. As for the necessary processing time, refer to the table of page 21.

#### **(2) RS-485 (2-wire system) send/receive timing**

The transmission and reception of RS-485 communication are operated by a transmitting wire. Therefore, the timing of switching should be acted correctly. Send/receive example in the host computer and REX-F9000 is show in the following.

#### **Polling procedure**

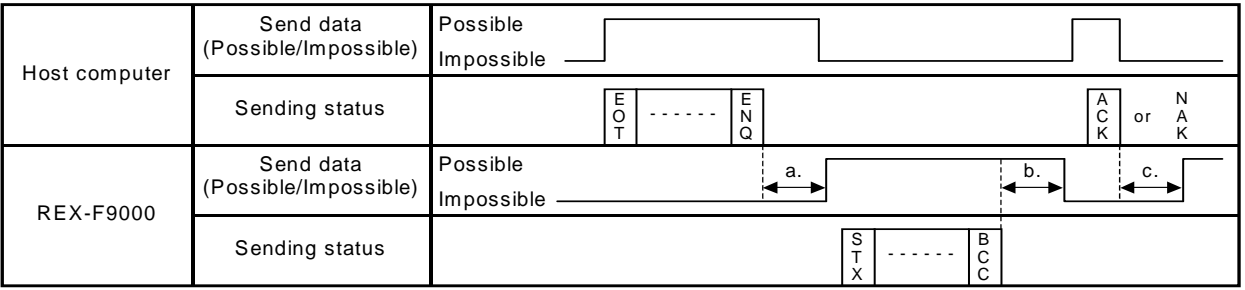

- a. (Response send time after calling [ENQ] receive) + (Interval time)
- b. Response send time after BCC send
- c. (Response send time after acknowledgment [ACK] receive) + (Interval time) or (Response send time after negative acknowledge [NAK] receive) + (Interval time)

#### ■ Selecting procedure

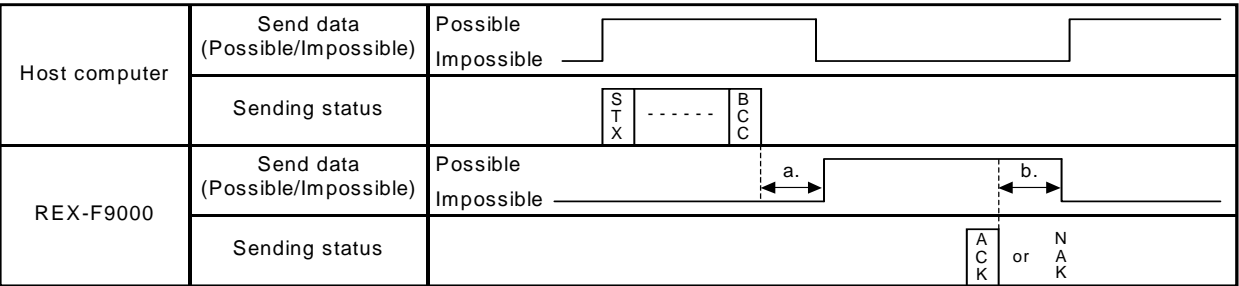

- a. (Response send time after BCC receive) + (Interval time)
- b. Response wait time after acknowledgment [ACK] send or Response wait time after negative acknowledge [NAK] send
	- $\Box$

To switch the host computer from transmission to reception, send data must be on line. To check if data is on line, do not use the host computer's transmission buffer but confirm it by the shift register.

 $\Box$ 

Polling procedure "Response wait time after BCC send" or selecting procedure "Response wait time after [ACK] or [NAK] send" is processing time required during REX-F9000 data sending. Therefore, select the host computer from receiving to sending after the lapse of the above time.

#### **(3) RS-422A/RS-485 Fail-safe**

A transmission error may occur with the transmission line disconnected, shorted or set to the high-impedance state. In order to prevent the above error, it is recommended that the fail-safe function be provided on the receiver side of the host computer. The fail-safe function can prevent a framing error from its occurrence by making the receiver output stable to the MARK (1) when the transmission line is in the high-impedance state.

#### **(4) Send/receive processing times**

The processing time shown in the following is required for the REX-F9000 during data sending and receiving.

#### **Polling procedure**

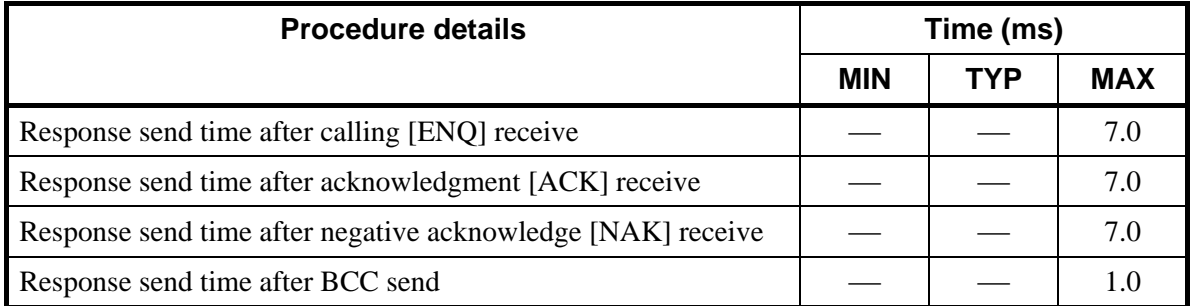

 $\Box$ Data link is terminated sending [EOT], if no response within about 3 seconds after BCC send. Response wait time is the time when the interval time is set to 0 ms.

#### **Selecting procedure**

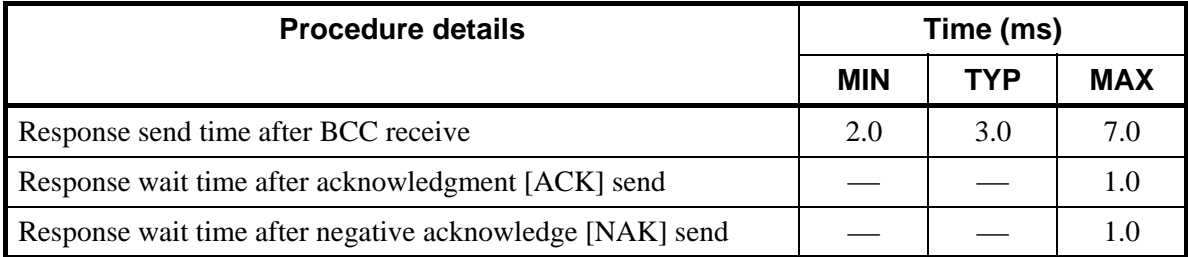

 $\Box$ Response wait time is the time when the interval time is set to 0 ms.

## **4. RKC STANDARD COMMUNICATION**

## **4.1 Communication Protocol**

The REX-F9000 uses the polling/selecting method to establish a data link. The basic procedure is followed ANSI X3.28-1976 subcategories 2.5 and A4 basic mode data transmission control procedure (Fast selecting is established for selecting).

- In the polling/selecting method, the REX-F9000 is controlled completely by the host computer is permitted. Since the host computer invites information message sending from and receiving to the REX-F9000, send the data in accordance with the polling or selecting procedure. (Centralized control method)
- The code use in communication is 7-bit ASCII code including transmission control character. The transmission control characters are [EOT] (04H), [ENQ] (05H), [ACK] (06H), [NAK] (15H), [STX] (02H) and [ETX] (03H). The figure in the parenthesis is indicating hexadecimal number.

## **4.1.1 Polling**

Polling is an action that host computer requesting one of the REX-F9000 which selected among multidrop connected, to transmit the data. The procedure is as the following.

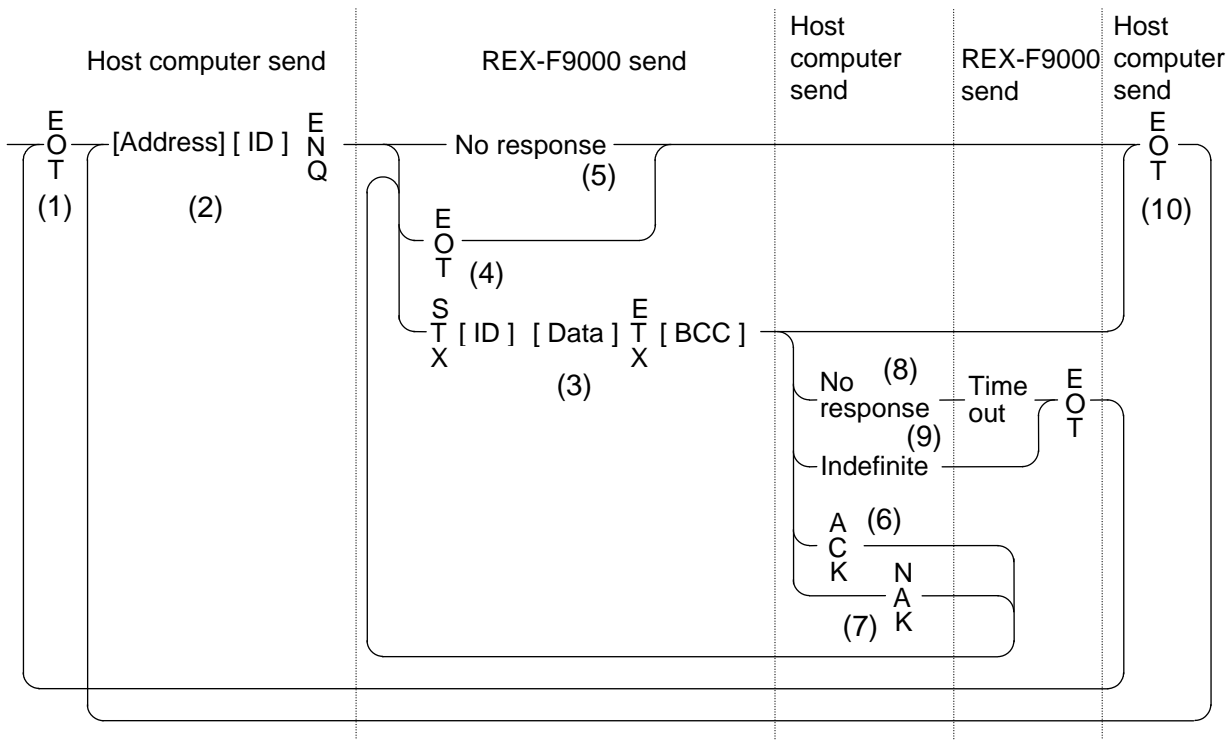

ID: Identifier

#### **Polling procedure**

#### **(1) Initialize of data link**

Host computer sends [EOT] for initializing of data link before polling sequence.

#### **(2) Polling sequence send**

Host computer sends polling sequence with a format shown below.

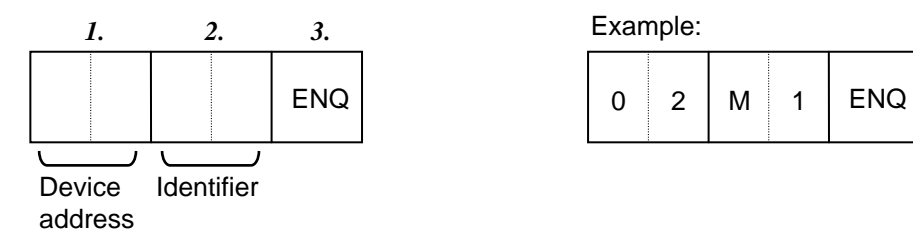

#### *1.* **Device address [Number of digits: 2]**

This data is a device address of the REX-F9000 for polled and must be the same as the device address set value in item "**3.4 Device address setting**" (P. 9).

#### *2.* **Identifier [Number of digits: 2]** (See P. 31)

This is for identifying data requested for the REX-F9000. Always attach the [ENQ] code to the end of the identifier.

#### *3.* **[ENQ]**

This is the transmission control character which indicates the end of the polling sequence. Then, the host computer waits for response from the REX-F9000.

#### **(3) REX-F9000 data send**

If the polling sequence is received correctly, the REX-F9000 sends data in the following format.

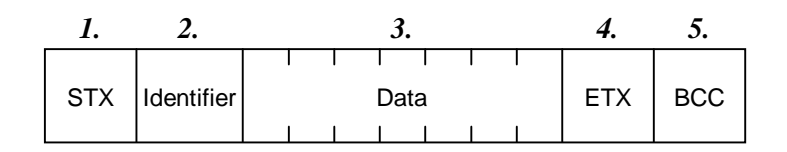

#### *1.* **[STX]**

This is the transmission control character which indicates the start of the text (identifier and data).

#### *2.* **Identifier [Number of digits: 2]** (See P. 31)

This is for identifying data (measured value, status and set value) sent to the host computer.

#### *3.* **Data [Number of digits: 7]**

Data indicated by the identifier belonging to the REX-F9000. It is expressed in decimal ASCII code including a minus sing  $(-)$  and a decimal point. No zero suppression is made.

#### *4.* **[ETX]**

A transmission control character used to indicate text end.

#### *5.* **[BCC]**

BCC (Block Check Character) for error detection using horizontal parity. BCC is calculated by horizontal parity (even number).

#### **<Algorithm>**

Take off exclusive "OR" of all character from next [STX] through [ETX]. Not including [STX].

#### Example:

In the case of the data are:

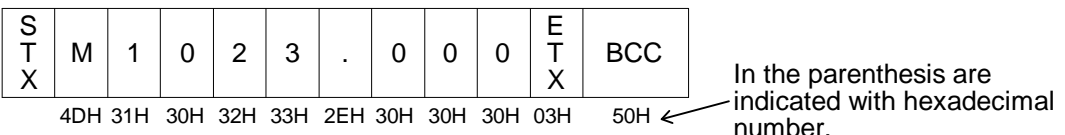

 $BCC = 4DH \oplus 31H \oplus 30H \oplus 32H \oplus 33H \oplus 2EH \oplus 30H \oplus 30H \oplus 30H \oplus 03H = 50H$ Value of BCC becomes 50H

#### **(4) REX-F9000 data send end (EOT send)**

If the following cases, the REX-F9000 sends [EOT] to terminate the data link.

- When there is no specified identifier.
- When there is an error in the data type.
- After all the data has been sent.

#### **(5) REX-F9000 no response**

The REX-F9000 is set to no response when the polling sequence is not received correctly. If necessary, take time out recovery etc. for the host computer.

#### **(6) Acknowledgment [ACK]**

Send [ACK] when the host computer could receive data items correctly.

Next, the REX-F9000 sends the identifier data following the identifier just sent in succession shown in "■ **Communication identifier list**" (P. 31).

If data send from the REX-F9000 is suspend, send [EOT] to terminate the data link.

#### **(7) Negative acknowledge [NAK]**

If the host computer cannot receive send data correctly from the REX-F9000, it sends [NAK] to the controller. Then, the REX-F9000 re-sends the same data to the host computer.

As the number of re-send times is not specified, take the necessary measures on the host computer side if no recovery is made.

#### **(8) No response from host computer**

When the host computer is set to no response after the REX-F9000 sends data, the REX-F9000 sends [EOT] as time-out processing to terminate the data link (time-out time: approx. 3 seconds).

#### **(9) Indefinite response from host computer**

When the response from the host computer is indefinite, the REX-F9000 sends [EOT] to terminate the data link.

#### **(10) Data link termination [EOT]**

If it is necessary to suspend communication with the REX-F9000 or to terminate the data link due to no response from the controller, the host computer sends [EOT].

**Polling procedure example (When the host computer requests data)**

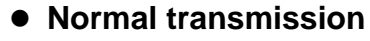

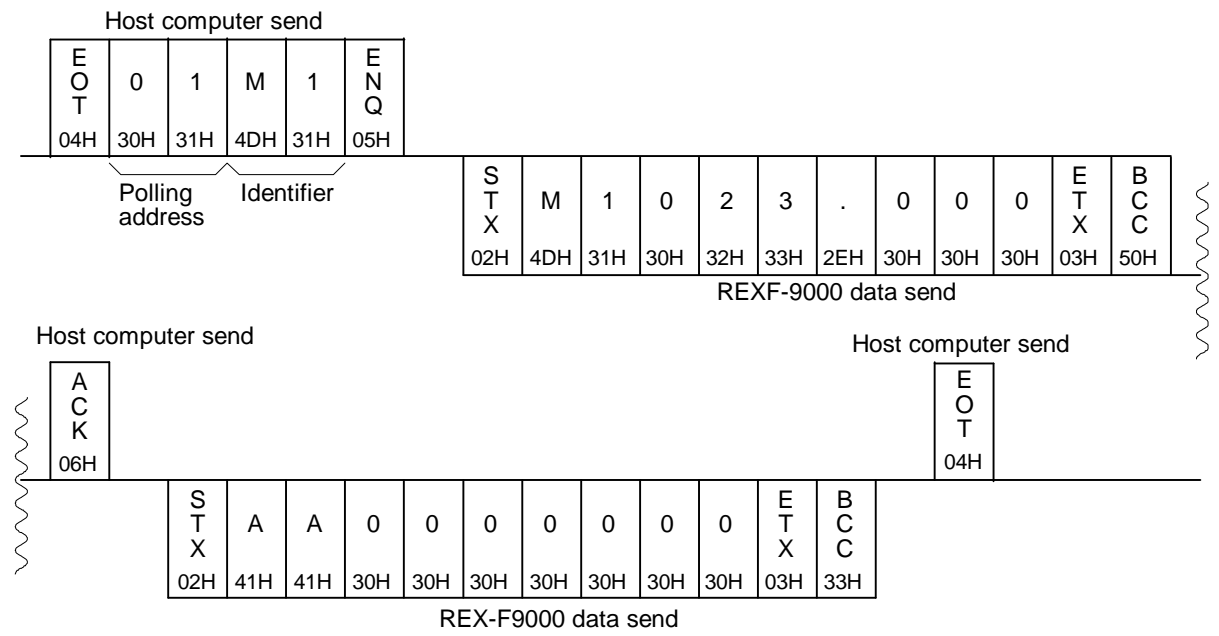

#### **For the presence of error in data**

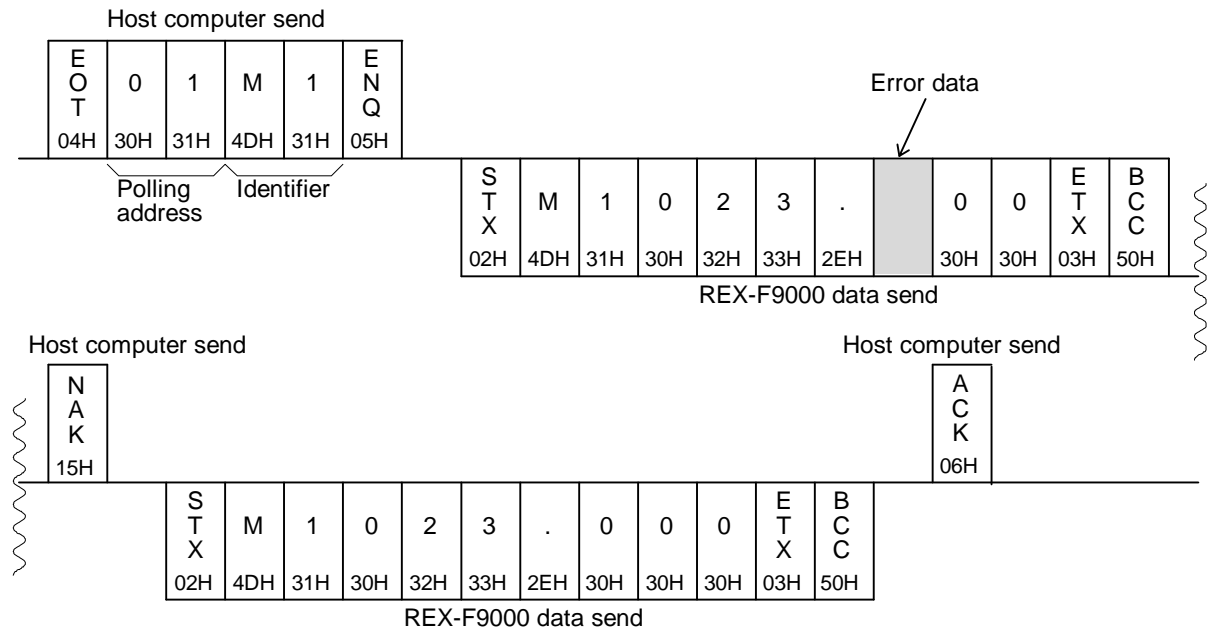

### **4.1.2 Selecting**

Selecting is an operation in which the host computer selects one from among the REX-F9000s multidrop connected and then of recommending data receive. The procedure is as the following. Due to adopted fast selecting in REX-F9000s therefore becomes the type to send the data which connected to selecting sequence.

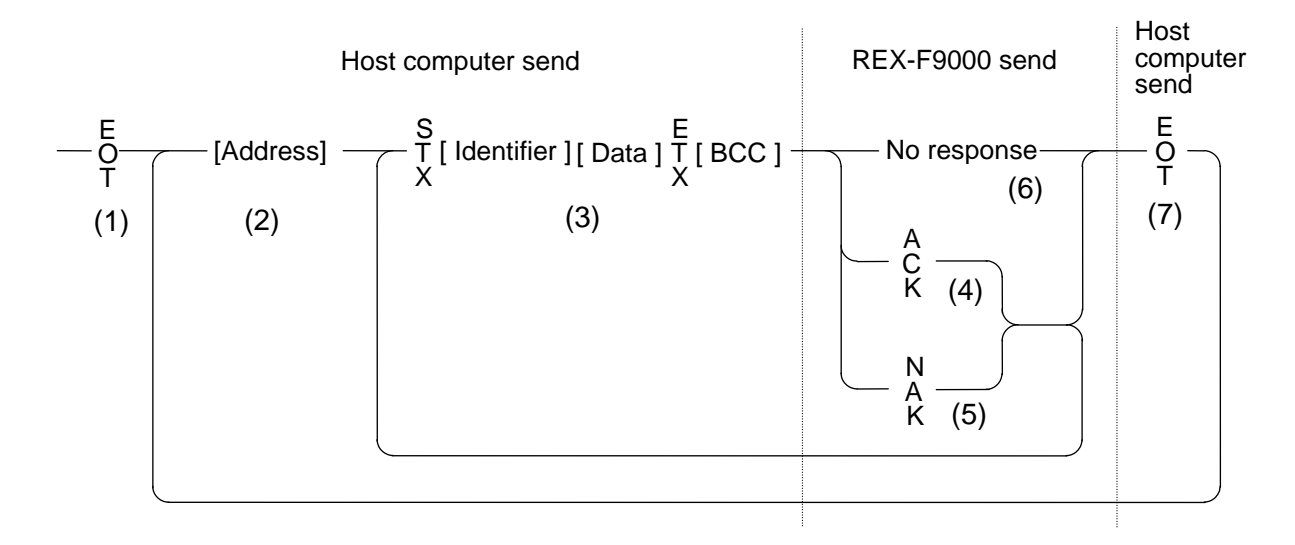

#### ■ Selecting procedure

#### **(1) Initialize of data link**

Host computer sends [EOT] for initializing of data link before selecting sequence.

#### **(2) Selecting address send**

Send the selecting address selected as the selecting sequence from the host computer.

#### **[Device address] (Number of digits: 2)**

This data is a device address of the REX-F9000 to be selected and must be the same as the device address set value in item "**3.4 Device address setting**" (P. 9).

#### **(3) Data send**

Host computer to send the data with a format indicated below continuing the selecting sequence.

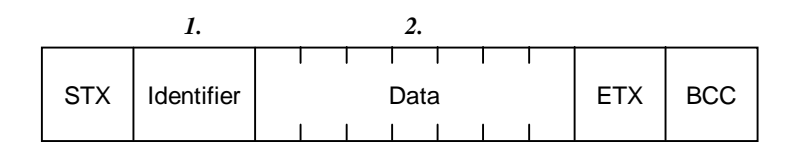

 $E$ For [STX], [ETX] and [BCC], see item "**4.1.1 Polling**" (P. 22).

#### *1.* **Identifier [Number of digits: 2]** (See P. 31)

This identifies the data (set value) which is sent by the host computer.

#### *2.* **Data [Number of digits: 7]**

This is the data indicated by the identifier of the REX-F9000. It is expressed in decimal ASCII code including a minus sign  $(-)$  and a decimal point. Even zero suppressed data or data whose figures below the decimal point are omitted can be received (However, the maximum number of digits is 7).

Example: When data is -1.5

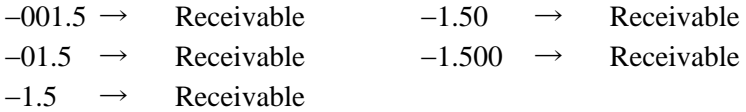

In addition, the REX-F9000 determines the receive data during selecting as follows.

Example: When setting data is between  $-10.00$  to  $+10.00$ 

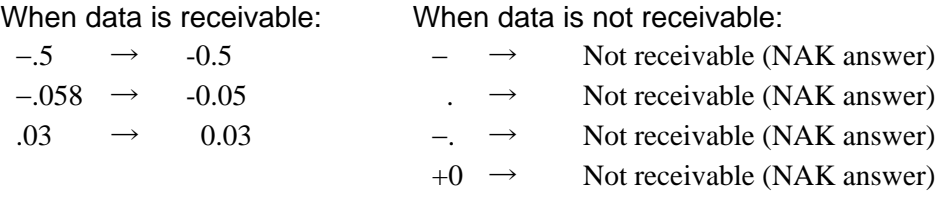

#### **(4) Acknowledgment [ACK]**

If the REX-F9000 correctly received data sent from the host computer, send [ACK]. Then, if there is data to be sent next on the host computer side, send the data.

After the data has been sent, send [EOT] to terminate the data link.

#### **(5) Negative acknowledge [NAK]**

The REX-F9000 sends [NAK] in the following cases. Then the appropriate recovery processing steps, such as data resend on the host computer side should be taken.

- When an error occurs on the line (parity, framing error, etc.).
- When a BCC check error occurs.
- When there is no identifier.
- When receive data is not in the specified configuration (Text is not in the "Identifier + data construction.")
- When the number of receive data digits exceeds 7.
- When normally receive data exceeds the setting range.

#### **(6) No response**

If the selecting address is not received correctly, the REX-F9000 is set to no response, if [STX], [ETX] and [BCC] is not received correctly, the REX-F9000 is also set to no response.

#### **(7) Data link termination [EOT]**

When terminating the data link because there was no more to be sent on the host computer side or the REX-F9000 was set to no response, send [EOT] from the host computer.

■ Selecting procedure example (When the host computer sends a set value)

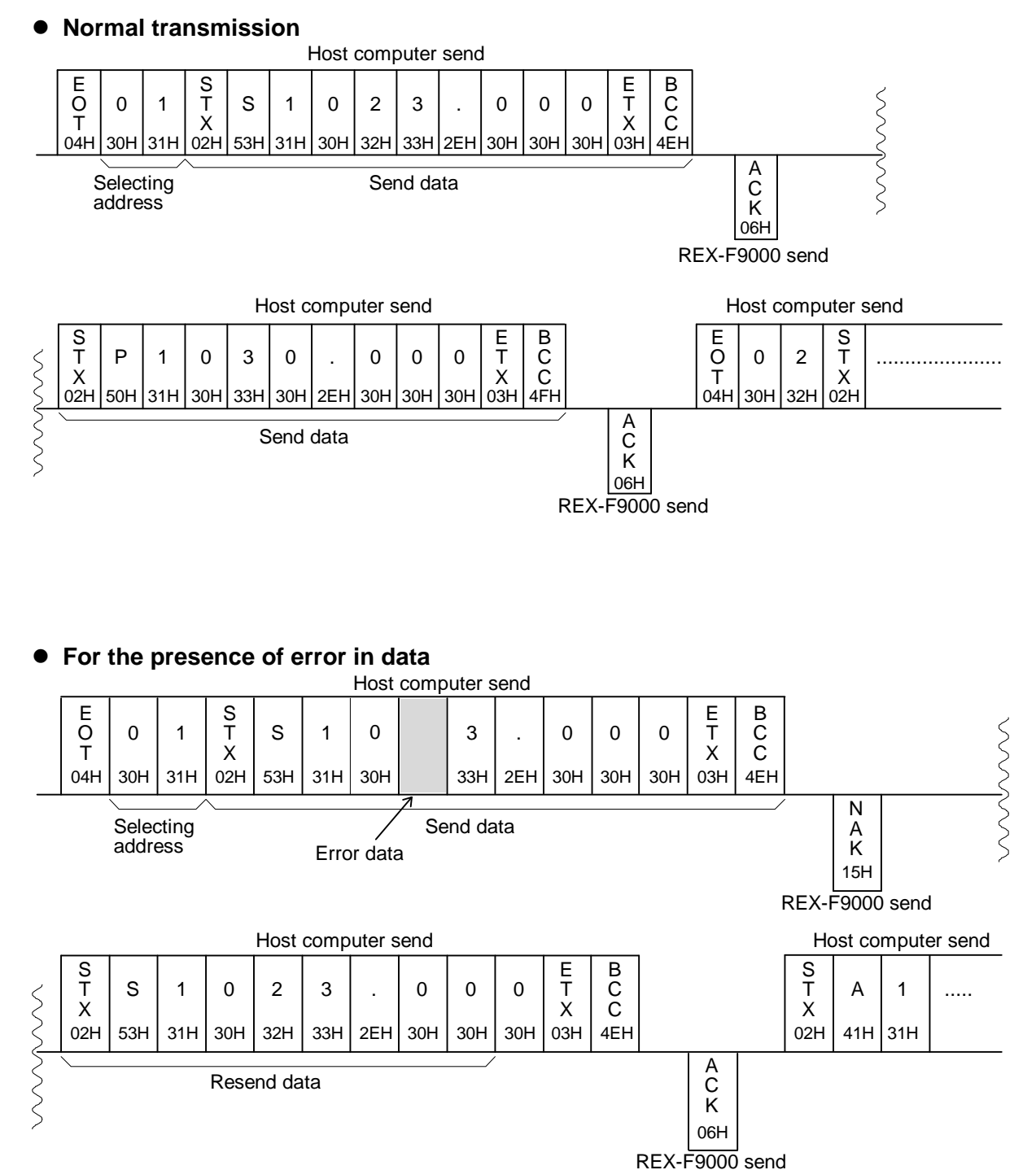

## **4.2 Communication Identifier**

#### ■ Communication identifier list

 $\Box$ **Before changing data corresponding to the identifiers from "XI (input type)" to "WB (alarm 2 hold action selection)," always turn the "Control RUN/STOP" mode to "STOP."**

 $\Box$ The number of digits is 7 for all data. [Except for model code (ID)]

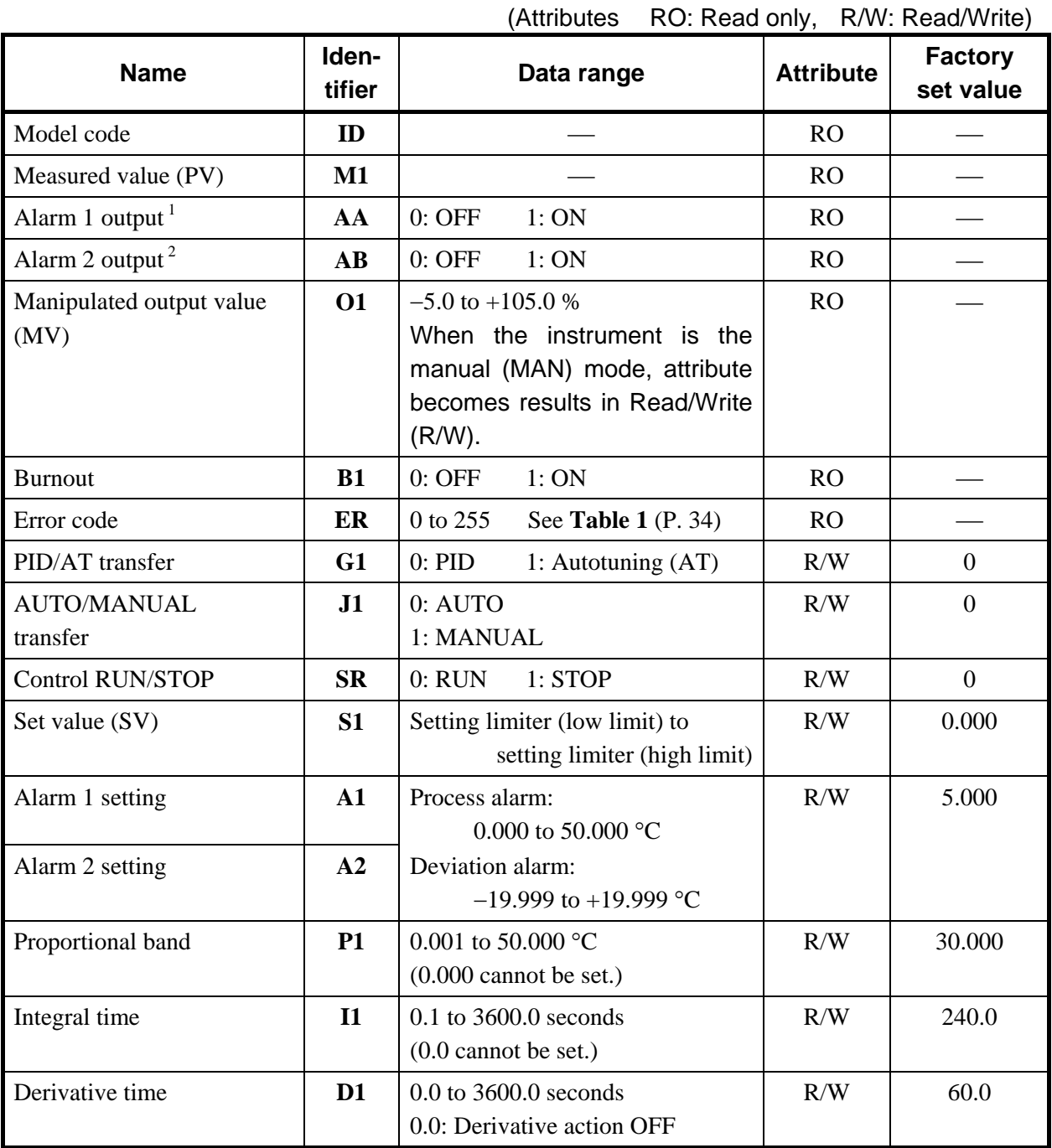

Continued from the previous page.

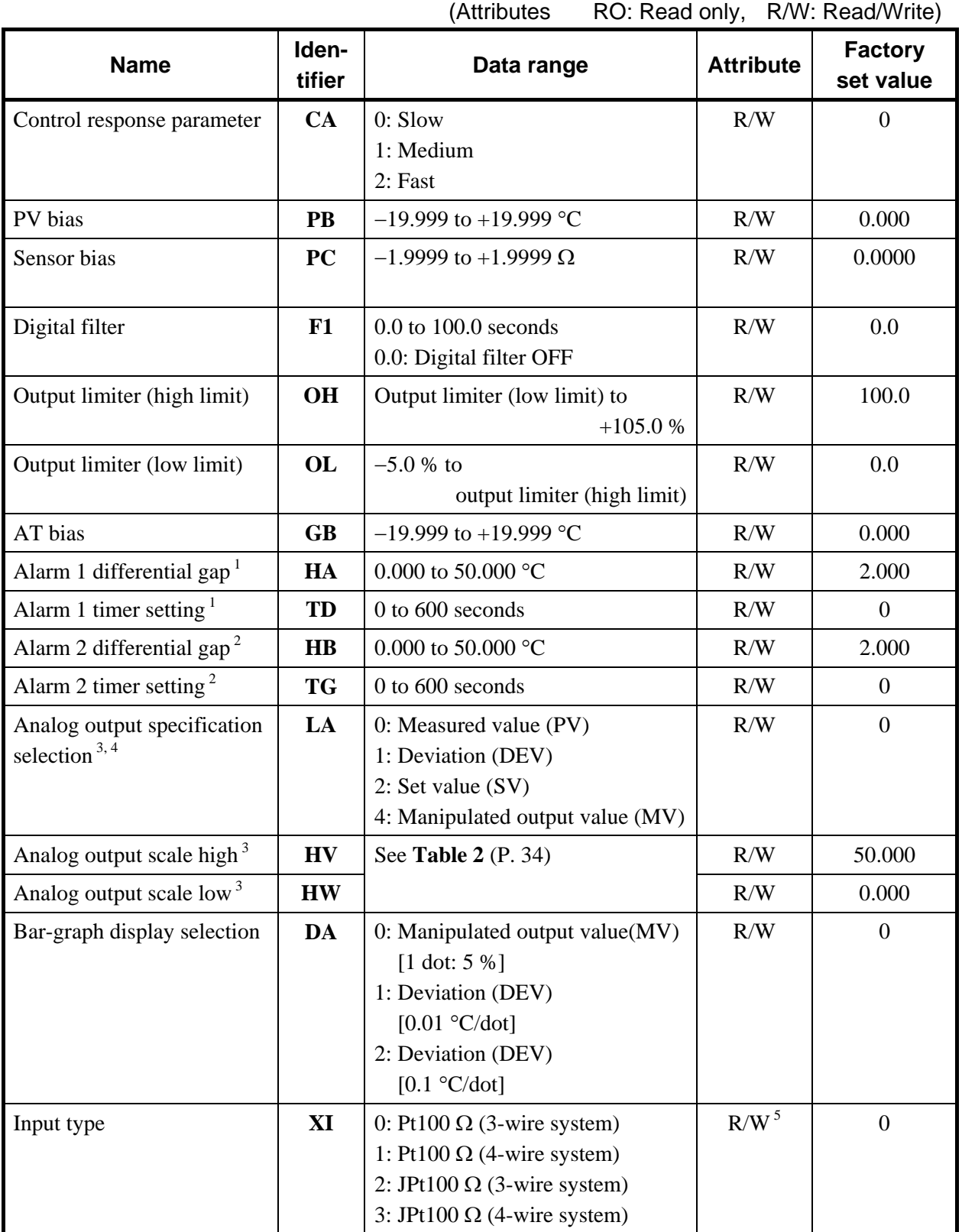

Continued from the previous page.

(Attributes RO: Read only, R/W: Read/Write)

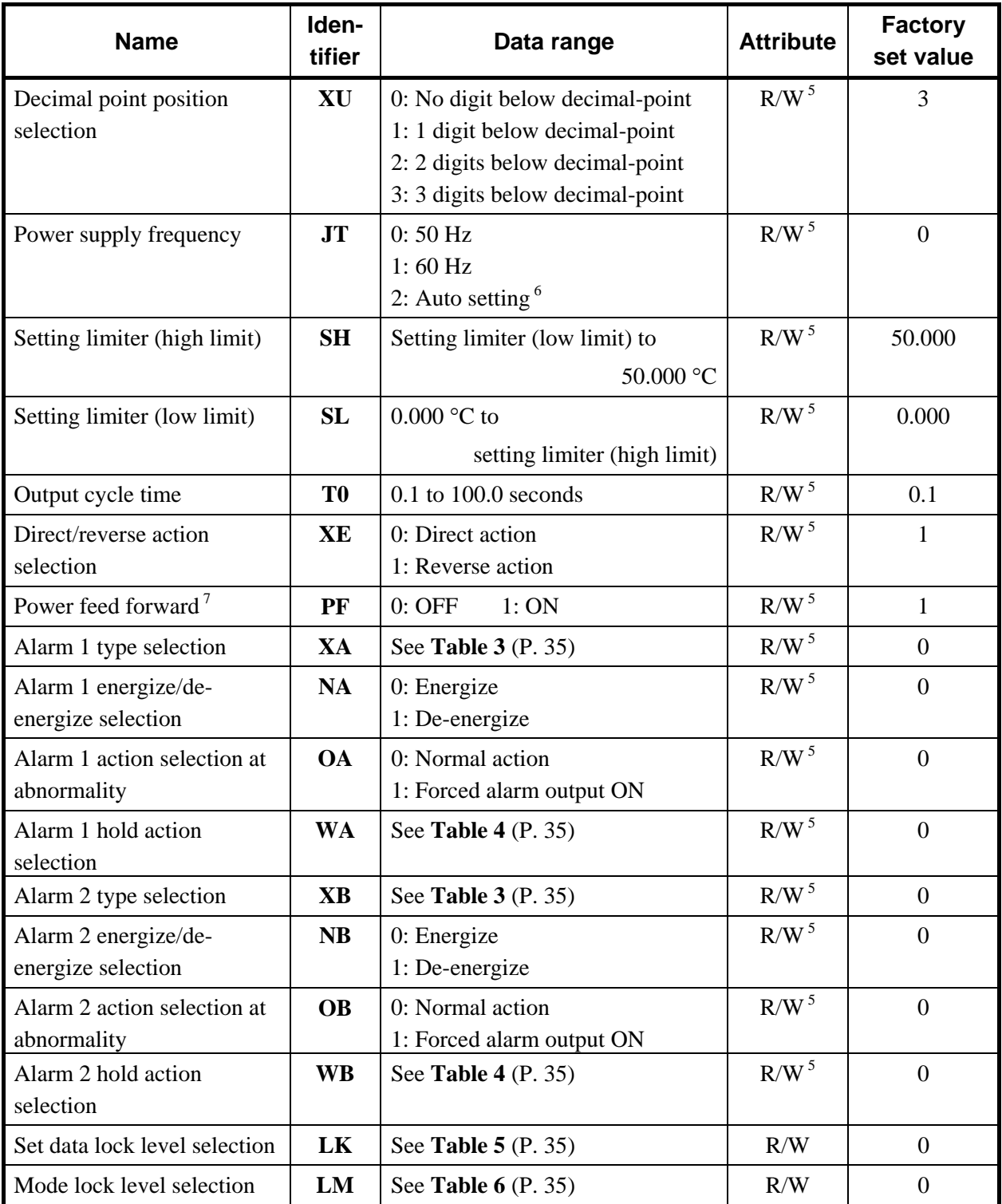

<sup>1</sup> This is an identifier which enables communication when there is an alarm 1.

 $2$ <sup>2</sup> This is an identifier which enables communication when there is an alarm 2.

- <sup>3</sup> This is an identifier which enables communication when there is an analog output.
- <sup>4</sup> The analog output specification selection must not set 3.
- 5 Data can be written only in STOP mode.
- <sup>6</sup> Set the auto setting when the power feed forward function is used. When no power feed input is used, set the desired power frequency (0: 50 Hz or 1: 60 Hz).
	- $\Box$ **When "2: Auto setting" is selected, control stops under the following condition.** 
		- **When no power feed input is used (no power feed transformer is connected)**
		- **When power feed input voltage becomes less than 30 % of rated value**

<sup>7</sup> When the power feed forward function is used, the power feed input is required from the power feed transformer. When no power feed input is used, always set the power feed forward function to "0: OFF."

- $\Box$ **When the power feed forward function is set to "1: ON," control stops under the following condition.** 
	- **When no power feed input is used (no power feed transformer is connected)**
	- **When power feed input voltage becomes less than 30 % of rated value**

#### **Table 1: Error code**

Any number other than "0" indicates errors (RAM write error, etc.) detected by the REX-F9000 self-diagnosis function. If two or more errors occur simultaneously, the sum total of all error Nos. is sent. Contact your nearest RKC sales agent or RKC sales office.

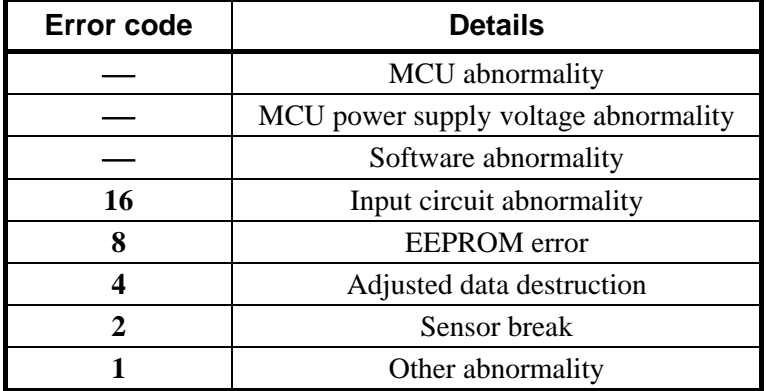

#### **Table 2: Analog scale range**

The analog output scale differs depending on the analog output specification.

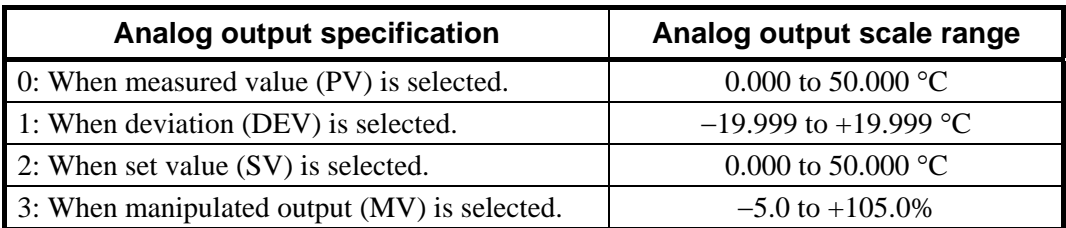

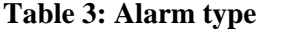

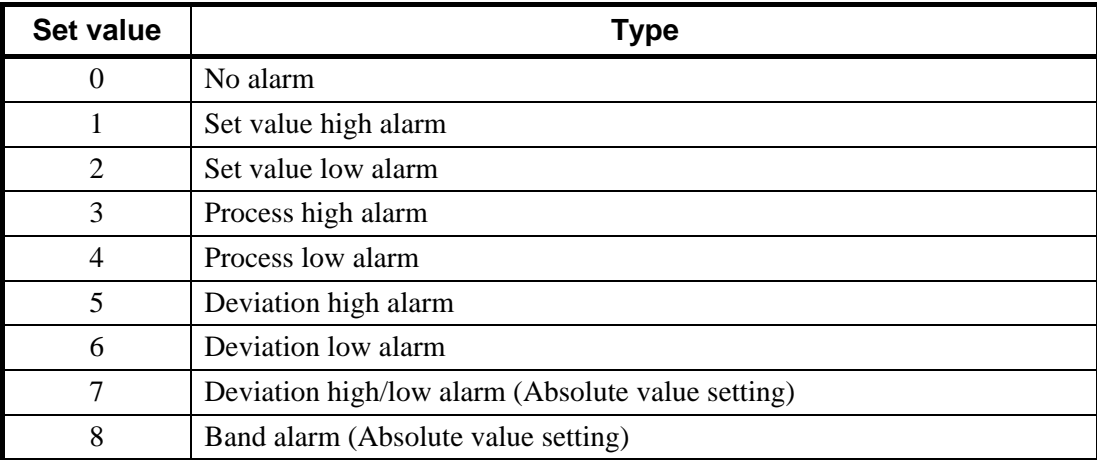

#### **Table 4: Hold action type**

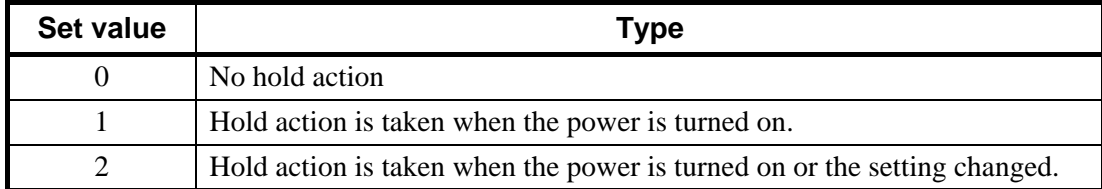

#### **Table 5: Set data lock level**

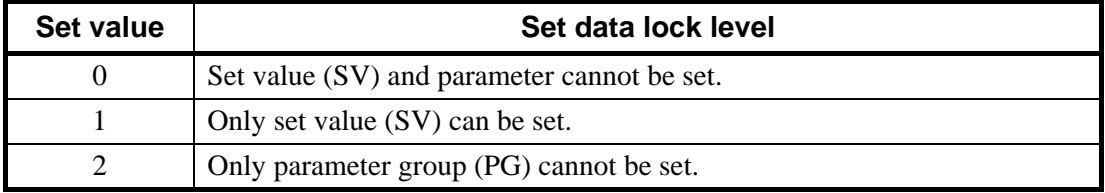

#### **Table 6: Mode lock level**

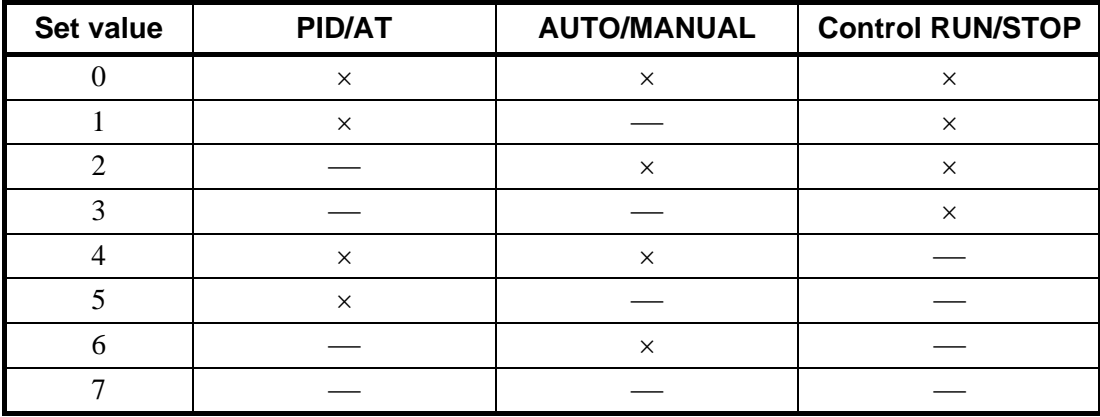

: Unsettable (Mode lock)

: Settable (Mode unlock)

## **5. LADDER COMMUNICATION**

## **5.1 Communication Protocol**

Ladder communication is a communication means provided for connecting with the PLC. The REX-F9000 uses the ignored process for the ladder communication protocol.

#### **Definition of protocol**

Read: Based on a data request from the PLC, data is sent to the PLC from the REX-F9000. Write: Based on a data request from the PLC, data is received by the REX-F9000.

## **5.1.1 Communication data configuration**

#### *1. 2. 3. 4. 5. 6. 7.*  Number of bytes  $1 \mid 1 \mid 2 \mid 2 \mid 2 \mid 1 \mid 1$ Number of BCD digits  $2 \mid 2 \mid 4 \mid 4 \mid 4 \mid 2 \mid 2$ Details **STX** (02H) ADR ID CMD DAT CR (0DH) LF  $(0AH)$

#### ■ PLC  $\rightarrow$  REX-F9000 (During data send from PLC)

#### $R$ **EX-F9000**  $\rightarrow$  PLC (During data receive by PLC)

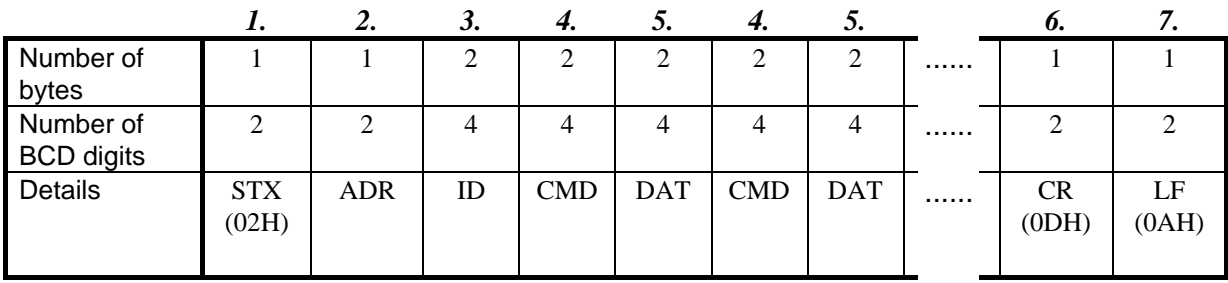

#### *1.* **STX**

This is the transmission control character which indicates the start of the text (identifier and data). Set to STX (02H) fixed.

#### *2.* **ADR [Device address]**

This data corresponds to the device address to select one REX-F9000 from among many REX-F9000s to which the PLC is multi-drop-connected. This should be the same as the device address set value in "**3.4 Device address setting**" (P. 9).

#### *3.* **ID [Identifier]**

These are numbers used for the PLC to identify data to be requested or set to the REX-F9000. These are numbers of four figures in the communication identifier list (P. 44).

#### *4.* **CMD [Command]**

These are commands used for the PLC to identify the details of processing and the data sing to be requested to the REX-F9000.

| <b>Command</b><br>(CMD) | <b>Details</b>                           | Identifier transfer order           |
|-------------------------|------------------------------------------|-------------------------------------|
| (0000)                  | Read request                             |                                     |
| 0001                    |                                          | Upper byte $\rightarrow$ Lower byte |
| 0010                    | Write request, write $data + (Positive)$ |                                     |
| 0011                    | Write request, write $data - (Negative)$ |                                     |
| 0100                    | Read request (Byte inversion)            |                                     |
| 1000                    | Write request, write $data + (Positive)$ | Lower byte $\rightarrow$ Upper byte |
| 1100                    | Write request, write $data - (Negative)$ |                                     |
| Other                   | Usage inhibited                          |                                     |

 $PLC \rightarrow REX-F9000$  (During data send from PLC)

#### $REX-F9000 \rightarrow PLC$  (During data receive by PLC)

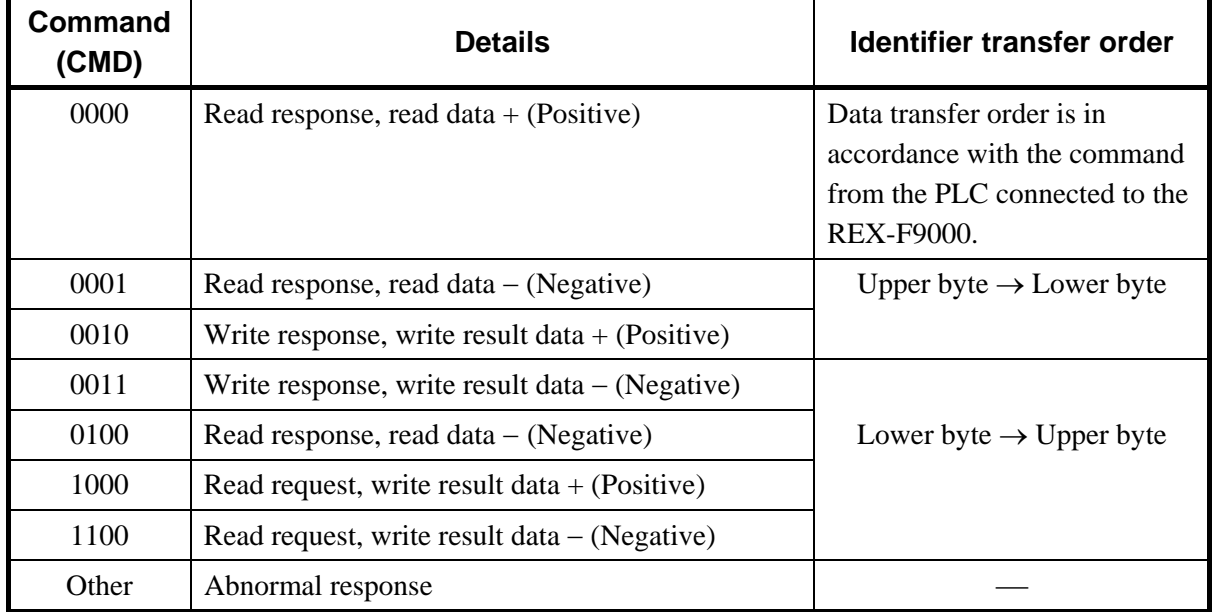

#### *5.* **DAT [Data]**

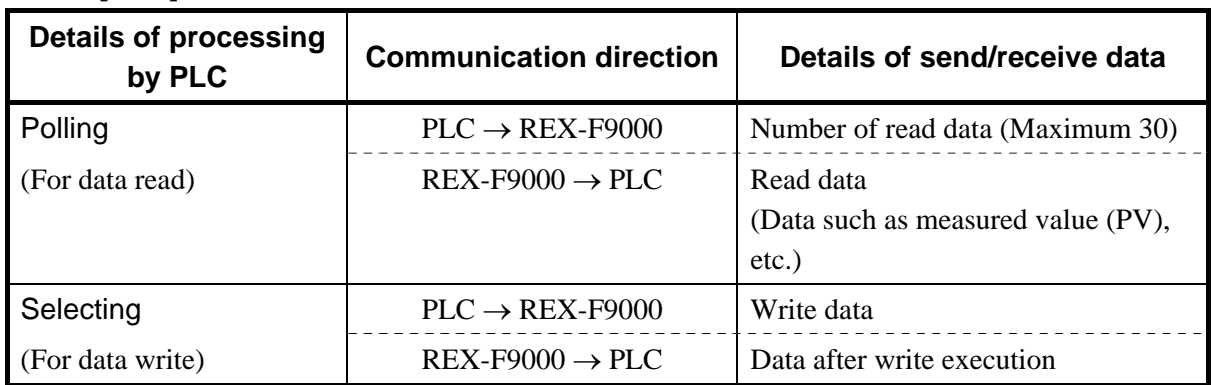

#### *6. 7.* **CR, LF [Delimit]**

Control characters to indicate the end of a text. The REX-F9000 judges that the text ends if it receives CR (0DH) and LF (0AH) in succession.

## **5.1.2 Data format**

The data (DAT) format is expressed as internal data excluding the decimal point.

#### Example:

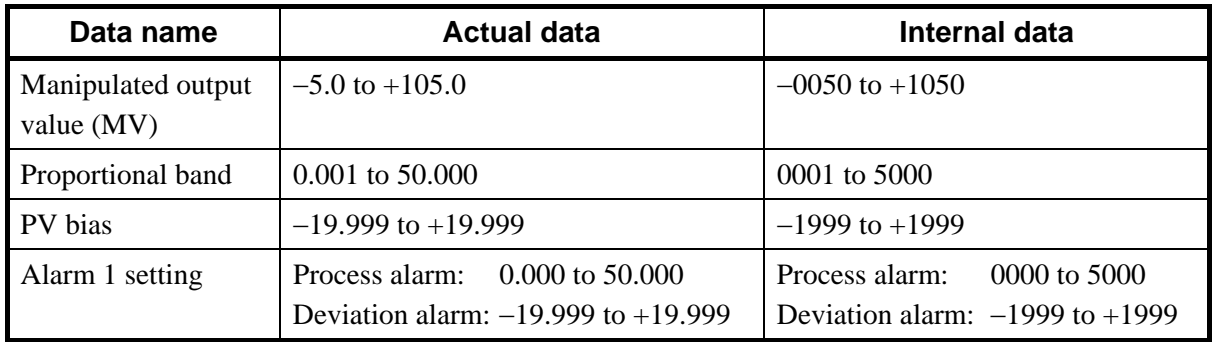

٦

## **5.1.3 Data read**

Reads identifiers requested from the PLC by the corresponding number of data items. A response from REX-F9000 is returned as 4-digit BCD data excluding the sign data and decimal point. Number of data which can be read at a time: 1 to 30.

PLC send data Number of bytes 1 1 2 2 2 1 1

| <b>INGITIVEL OF DYTES</b>                 | л.                  | л.                         | $\overline{\phantom{a}}$ | ∠              | ∠            | -1                 | л.             |  |
|-------------------------------------------|---------------------|----------------------------|--------------------------|----------------|--------------|--------------------|----------------|--|
| Number of BCD<br>digits                   | $\overline{2}$      | 2                          | $\overline{4}$           | $\overline{4}$ | 4            | $\overline{2}$     | $\overline{2}$ |  |
| Details                                   | <b>STX</b><br>(02H) | Device<br>address<br>(ADR) | Identifier<br>(ID)       | 0001           | Read<br>data | <b>CR</b><br>(ODH) | LF<br>(0AH)    |  |
| Data (DAT)<br>Command<br>(CMD)            |                     |                            |                          |                |              |                    |                |  |
| REX-E9000 response under normal operation |                     |                            |                          |                |              |                    |                |  |

9000 response under normal operation

| Number of<br>bytes                                                                                                    | 1                     | 1                          | $\overline{2}$     | $\overline{2}$ | $\overline{2}$ | $\overline{2}$ | $\overline{2}$ |                |
|----------------------------------------------------------------------------------------------------|-----------------------|----------------------------|--------------------|----------------|----------------|----------------|----------------|----------------|
| Number of<br><b>BCD</b> digits                                                                                                    | $\overline{2}$        | $\overline{2}$             | $\overline{4}$     | $\overline{4}$ | $\overline{4}$ | $\overline{4}$ | $\overline{4}$ |                |
| Details                                                                                                    | <b>STX</b><br>(02H)   | Device<br>address<br>(ADR) | Identifier<br>(ID) | 0000           | dddd1          | 0000           | dddd2          |                |
| Command<br>Data (DAT)<br>Data corresponding<br>This numeric value changes<br>(CMD)<br>to identifier $+1$<br>depending on the data sign<br>$(+ or -).$ (0 or 1) |                       |                            |                    |                |                |                |                |                |
|                                                                                                    |                       |                            |                    |                | $\overline{2}$ | $\overline{2}$ | 1              | 1              |
|                                                                                                    |                       |                            |                    |                | $\overline{4}$ | $\overline{4}$ | $\overline{2}$ | $\overline{2}$ |
|                                                                                                    |                       |                            |                    |                | 0000           | ddddn          | CR             | LF             |
|                                                                                                    |                       |                            |                    |                |                |                |                |                |
|                                                                                                    | Data corresponding to |                            |                    |                |                |                |                |                |

identifier  $+ n - 1$  (n: Number of read data)

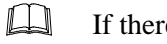

If there is no identifier requested by the PLC, the REX-F9000 returns the "0000" data.

## **5.1.4 Data write**

Writes the specified data in the specified identifier. Write data is specified by 4-digit BCD data excluding the sign data and decimal point.

The number of data which can be written at a time is 1.

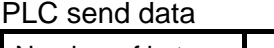

| Number of bytes         |                     |                            | 2                  | 2                  | 2    |                    |             |
|-------------------------|---------------------|----------------------------|--------------------|--------------------|------|--------------------|-------------|
| Number of BCD<br>digits | 2                   | 2                          | $\overline{4}$     | $\overline{4}$     | 4    | 2                  | 2           |
| Details                 | <b>STX</b><br>(02H) | Device<br>address<br>(ADR) | Identifier<br>(ID) | 0010<br>or<br>0011 | dddd | <b>CR</b><br>(ODH) | LF<br>(OAH) |
| Setting data<br>Command |                     |                            |                    |                    |      |                    |             |

(CMD)

#### REX-F9000 response

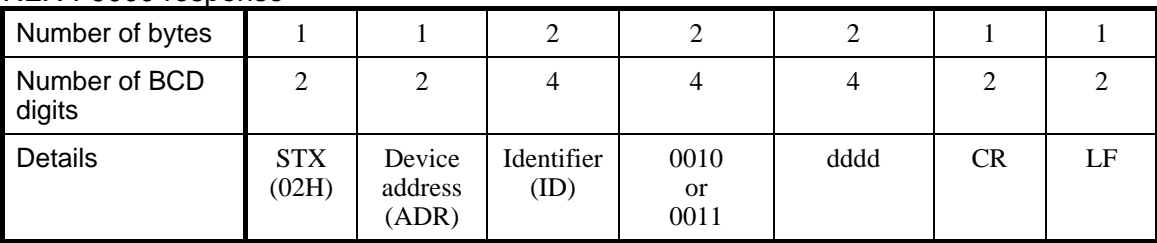

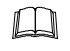

The original data is returned by ignoring data write for either of the following cases.

- The data range is exceeded, or
- a write inhibit identifier is specified.

## **5.1.5 Reversal of read/write data bytes**

There are two methods of sending word data: One is to send the data from the upper byte and the other is to send the data from the lower byte.

The following two items can be inverted: Identifier (ID) and data (DAT).

Only the data (DAT) can also be inverted by setting.

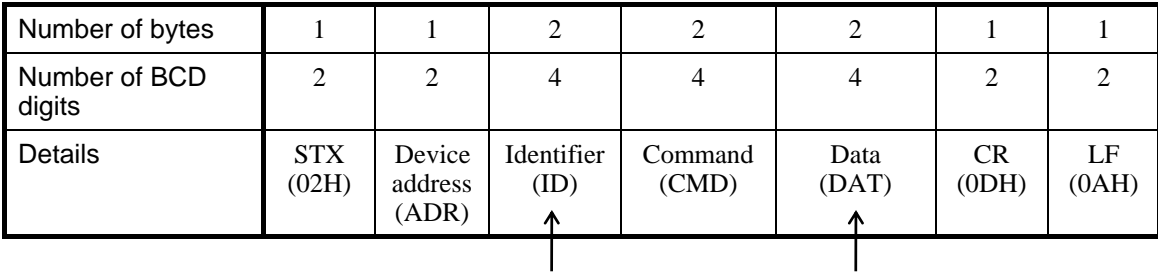

These two items can be inverted.

## **Inverting method**

#### **Reversal of Identifier (ID) and data (DAT)**

The usual data transfer order is reversed by the command (CMD).

| Command<br>(CMD) | <b>Details</b>                           | Identifier transfer order           |
|------------------|------------------------------------------|-------------------------------------|
| (0000)           | Read request                             |                                     |
| 0001             |                                          | Upper byte $\rightarrow$ Lower byte |
| 0010             | Write request, write $data + (Positive)$ |                                     |
| 0011             | Write request, write $data - (Negative)$ |                                     |
| 0100             | Read request (Byte inversion)            |                                     |
| 1000             | Write request, write $data + (Positive)$ | Lower byte $\rightarrow$ Upper byte |
| 1100             | Write request, write $data - (Negative)$ |                                     |
| Other            | Usage inhibited                          |                                     |

 $PLC \rightarrow REX-F9000$  (During data send from PLC)

Continued from the previous page.

#### $REX-F9000 \rightarrow PLC$  (During data receive by PLC)

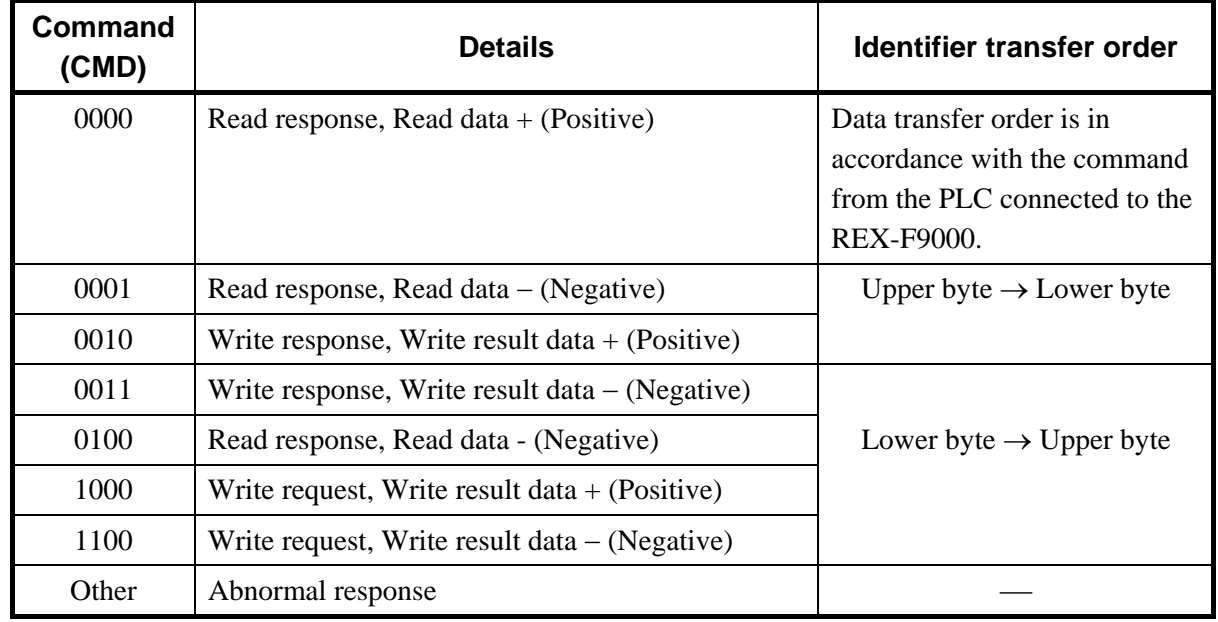

#### ■ Only data (DAT) is inverted

Change can be made by specifying "0011" to the data number (ID) and setting data on "0: High order->Low order " or "Other than 0: Low order->High order."

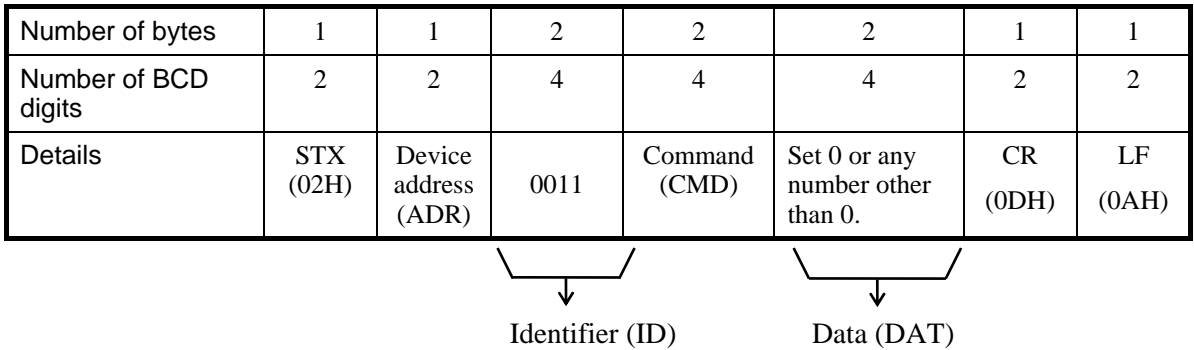

Example: The following procedure is executed for send/receive data of 1234h.

#### **When sending data from the upper byte**

When REX-F9000 sends data: Sends data in order of 12h and 34h.

When REX-F9000 receives data: When REX-F9000 receives data in order of 12h and 34h, it recognizes the data as 1234h.

#### **When sending data from the lower byte**

When REX-F9000 sends data: Sends data in order of 34h and 12h.

When REX-F9000 receives data: When REX-F9000 receives data in order of 12h and 34h, it recognizes the data as 3412h.

This setting is held even if the power is turned on again.

#### **5.1.6 REX-F9000 no response**

The REX-F9000 issues no-response for any of the following cases.

- The device address sent from the PLC does not match the device address of the REX-F9000.
- "CR" and "LF" cannot be normally received.
- When there is an error in the data type.
- When a communication error occurs.

## **5.1.7 Example of text sent by PLC**

#### **Example of text**

It is assumed that the address No. is 00 and that data notation is hexadecimal.

#### **When reading measured value (PV)**

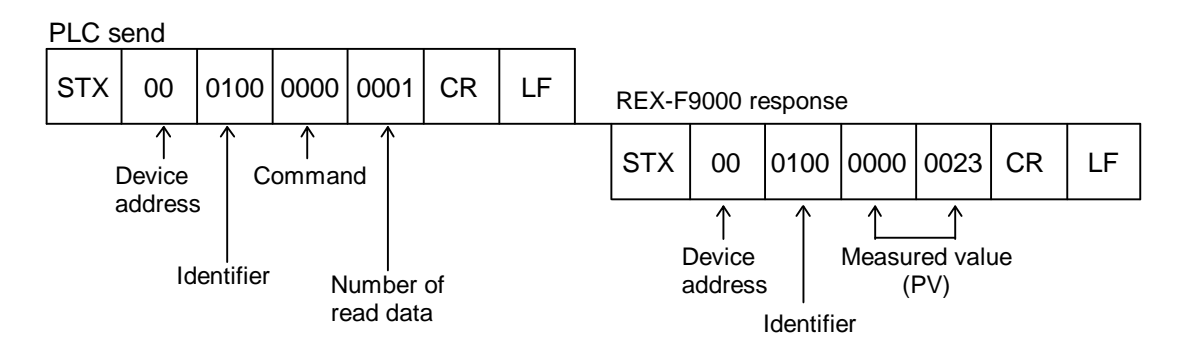

**When writing set value (SV)** 

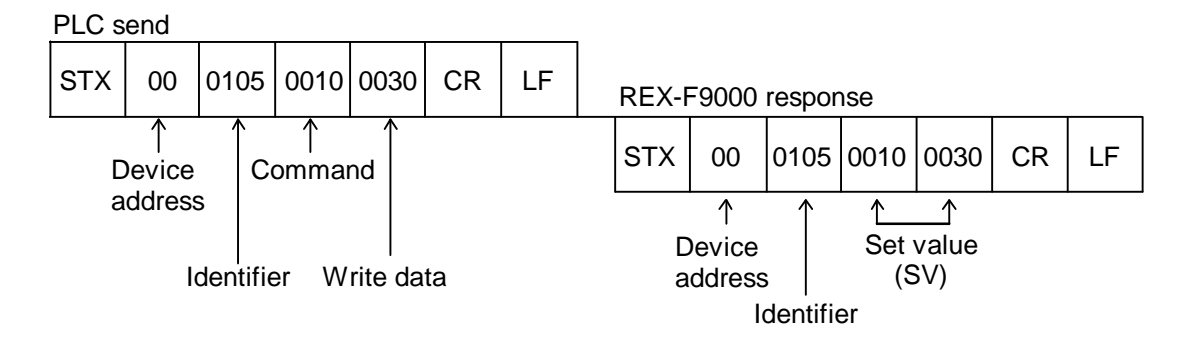

## **5.2 Communication Identifier**

In RKC standard communication described above, each item is expressed by an identifier combined with a number and a letter (M1, S1 ...) but in ladder communication, each item is expressed only by a number.

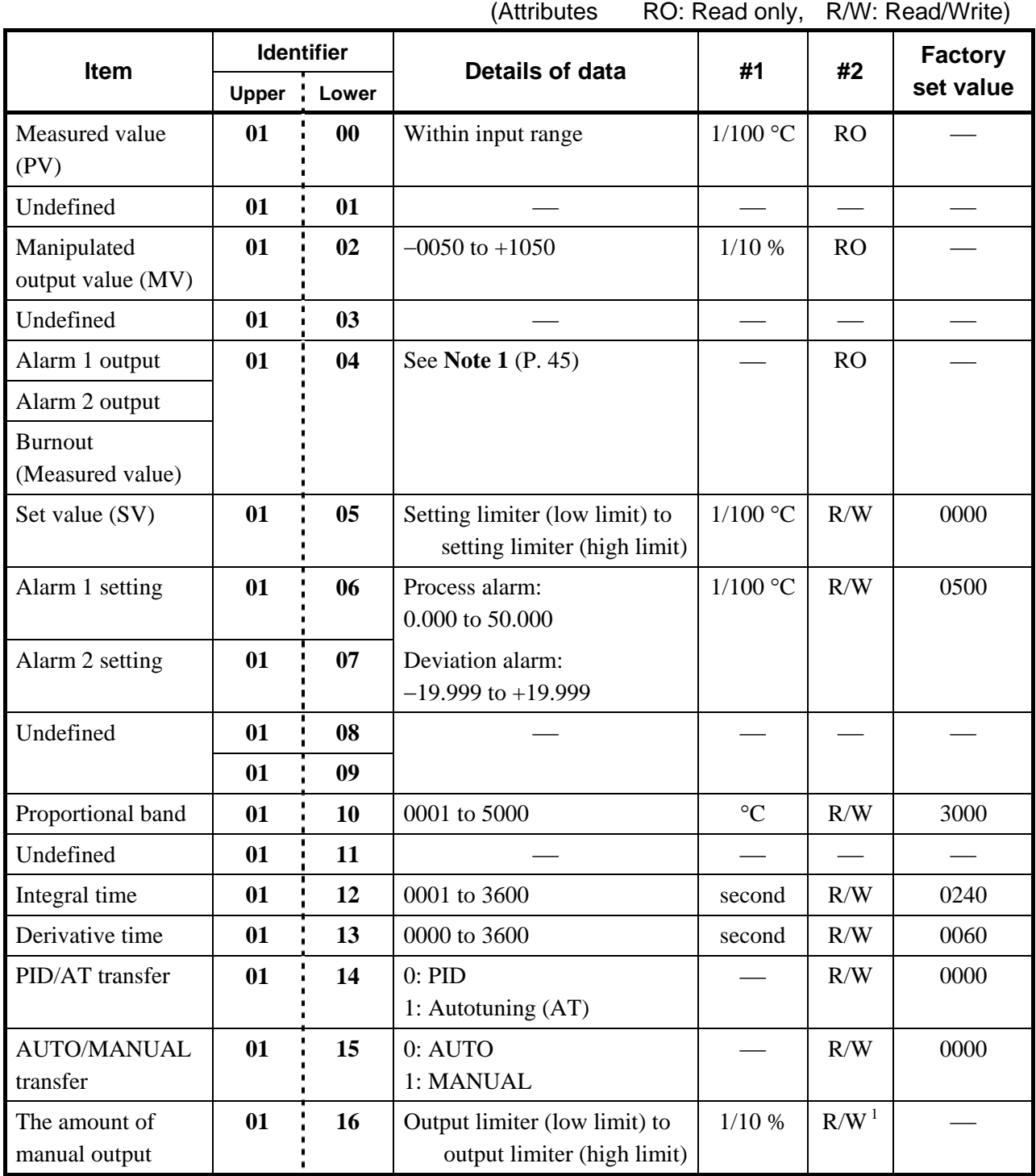

**#1: Engineering unit #2: Attribute** 

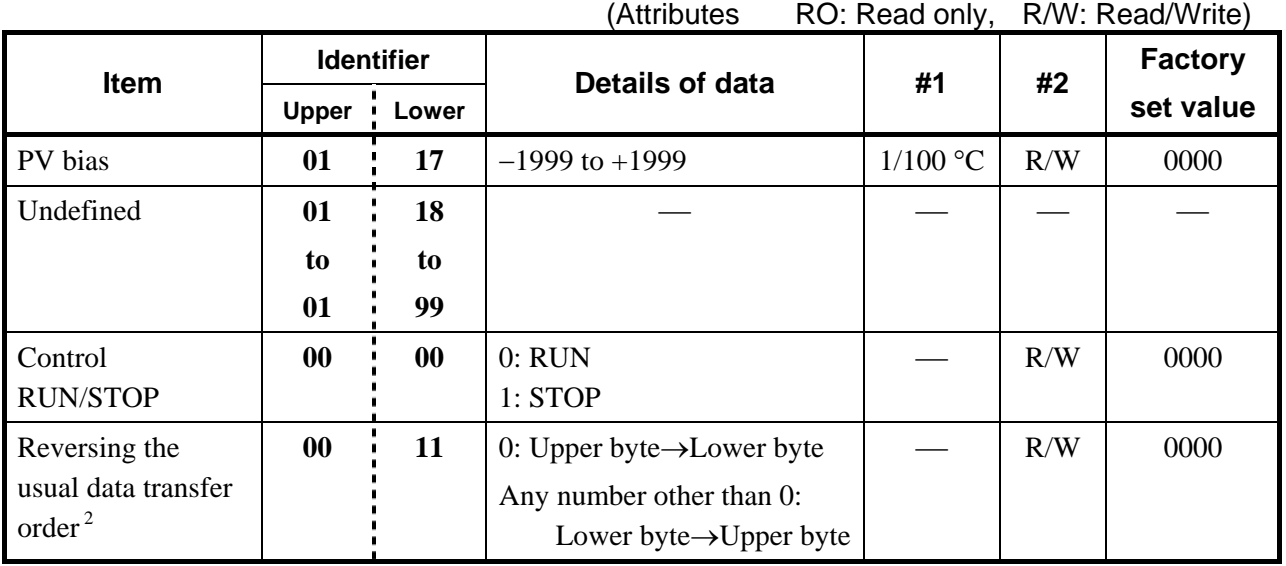

Continued from the previous page.

**#1: Engineering unit #2: Attribute**

#### **Note 1: Details of the alarm 1 output, alarm 2 output and burnout**

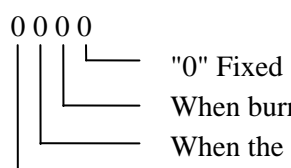

When burnout occurred  $= 1$ 

When the alarm 2 occurred  $= 1$ 

When the alarm 1 occurred  $= 1$ 

<sup>1</sup> Data can be written only in manual mode.

<sup>2</sup> Specified when only the data (DAT) block is inverted. If the inversion of transfer order is specified by the command (CMD), this setting becomes invalid.

## **5.3 Example of Sequence Program**

## **5.3.1 MELSEC Series (MITSUBISHI)**

The ladder communication send/receive program using the MITSUBISHI MELSEC Series (A2CCPU24) is described below.

#### ■ Send data creation program (example)

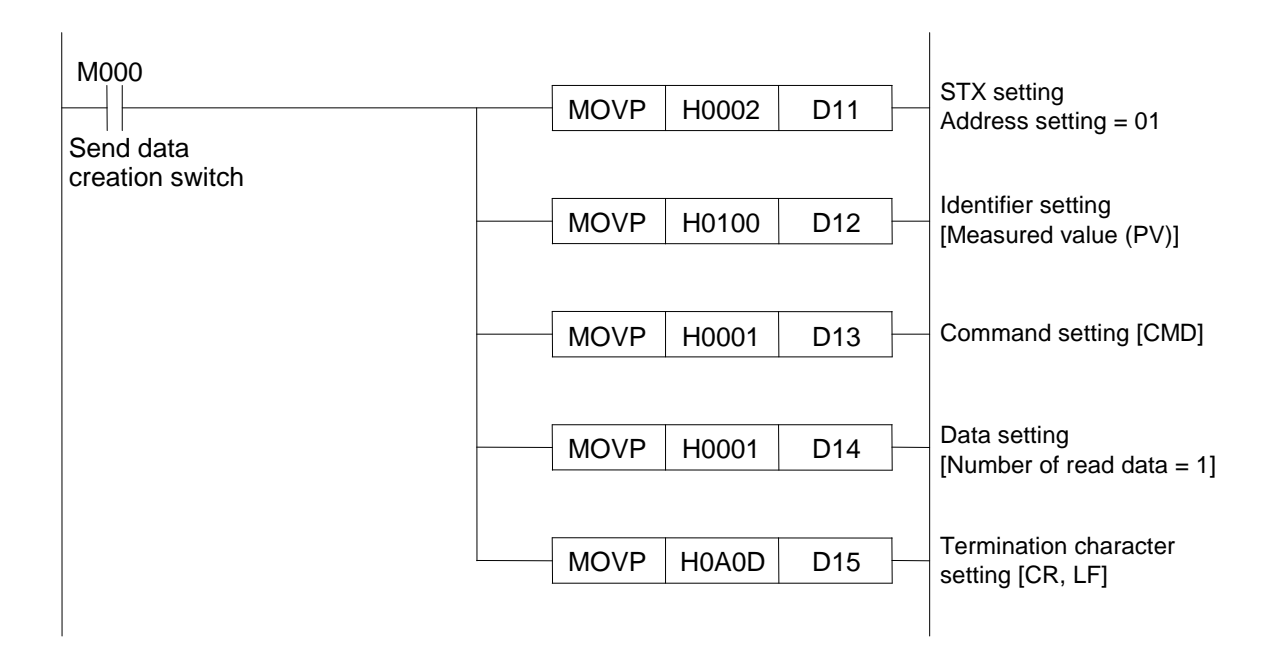

#### ■ Send program (example)

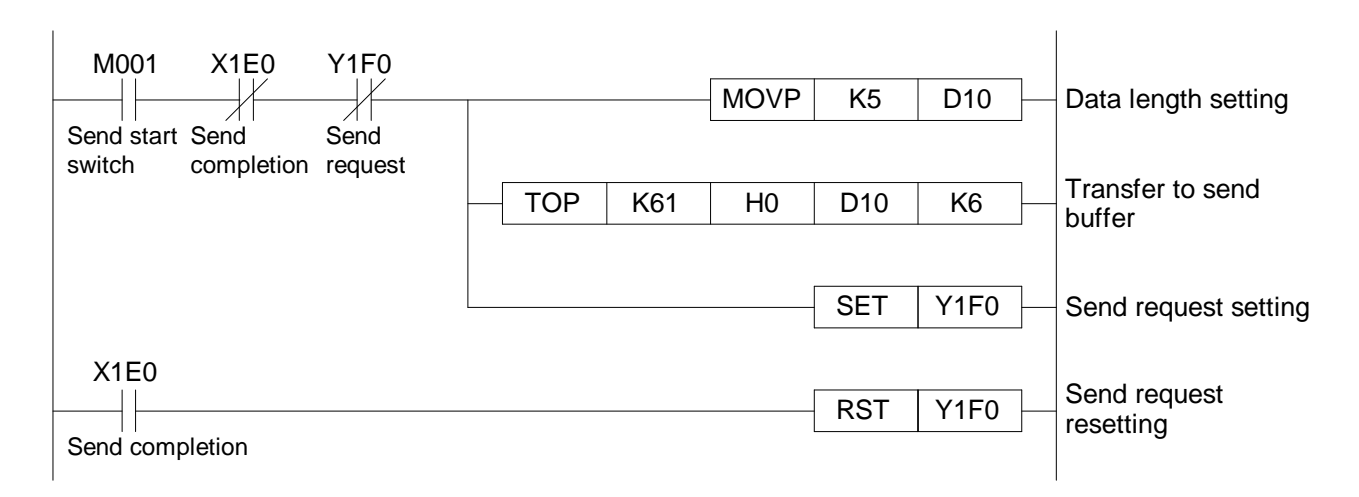

#### ■ Receive program (example)

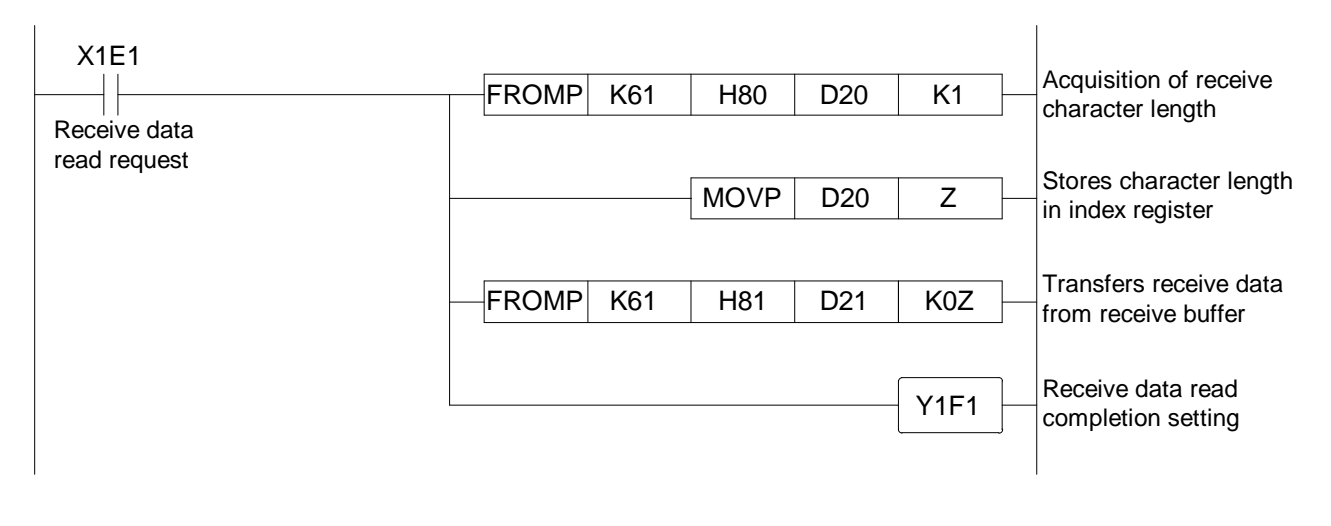

- $\Box$ X1E0, X1E1, Y1F0, Y1F1 and K61 in the above program differ depending on the programmable controller used to communication module address.
- $\mathbb{F}$ For details on setting the PLC, see the manual for "MITSUBISHI MELSEC Series."

## **5.3.2 C200HS (OMRON)**

The communication send/receive program using the OMRON C200HS is described below. The following types of OMRON C200HS with the built-in RS-232C post can perform non-protocol communication.

- C200HS-CPU21
- C200HS-CPU23
- C200HS-CPU31
- C200HS-CPU33

#### ■ Send data creation program (example)

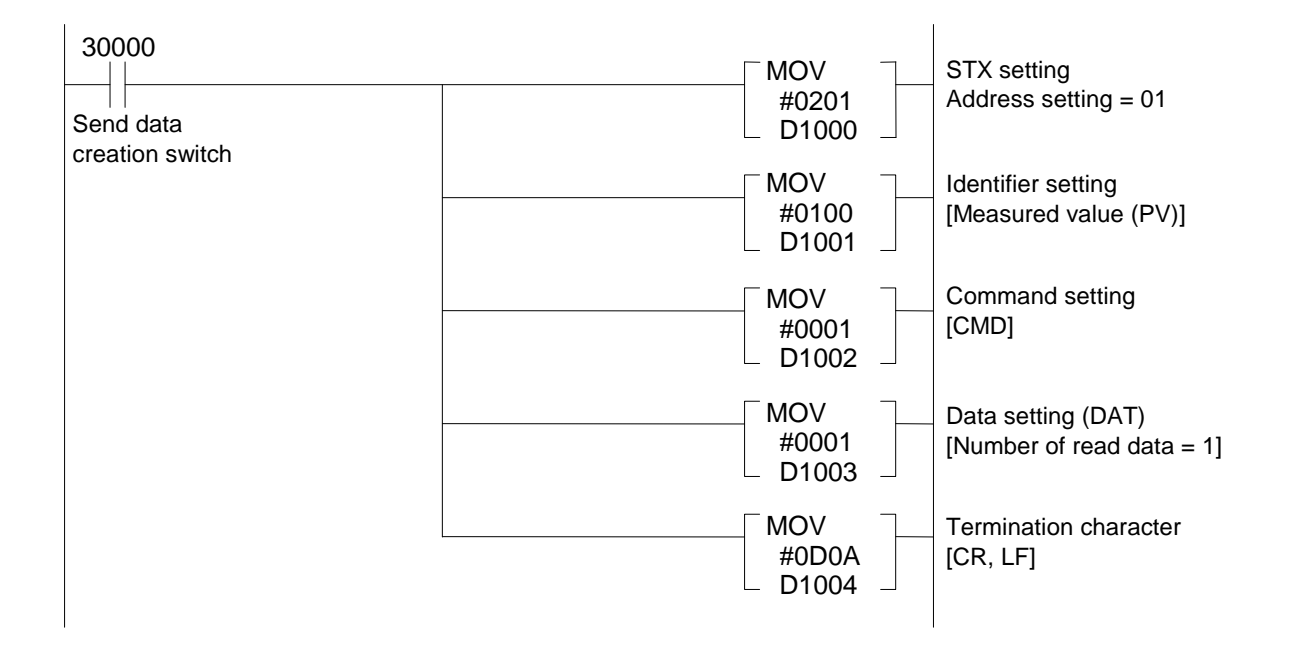

#### ■ Send program (example)

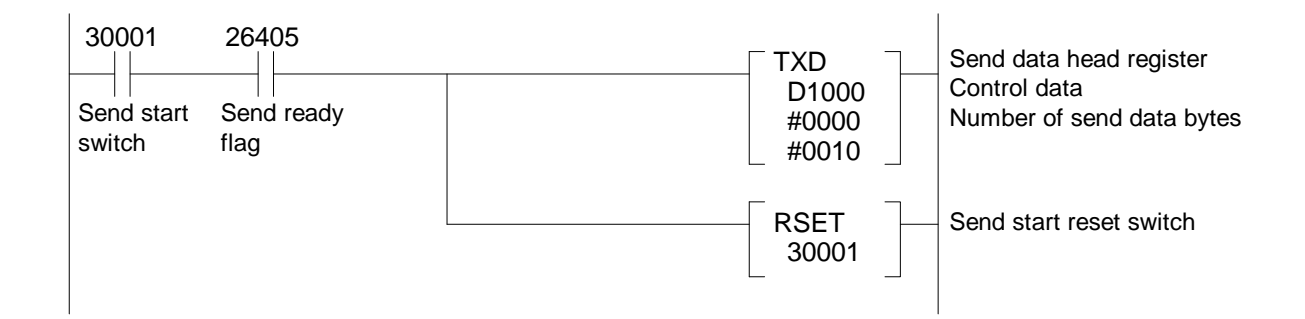

#### ■ Receive program (example)

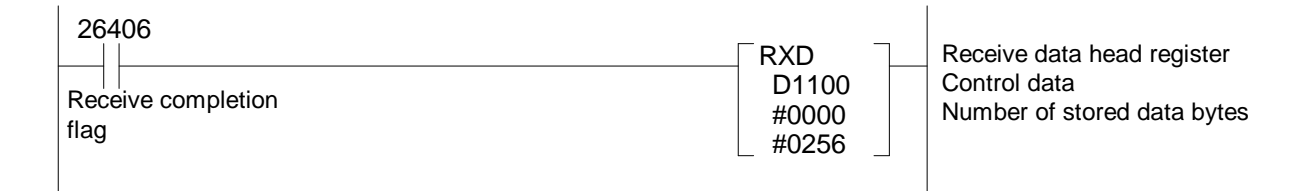

For details on setting the PLC, see the manual for "OMRON C200HS."  $E$ 

## **6. TROUBLESHOOTING**

This section lists some of the main causes and solutions for communication problems.

If you can not solve a problem, please contact RKC sales office or the agent, on confirming the type name and specifications of the product.

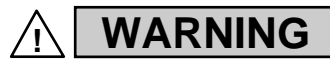

- To prevent electric shock or instrument failure, always turn off the system power before replacing the instrument.
- To prevent electric shock or instrument failure, always turn off the power before mounting or removing the instrument.
- To prevent electric shock or instrument failure, do not turn on the power until all wiring is completed. Make sure that the wiring is correct before applying power to the instrument.
- To prevent electric shock or instrument failure, do not touch the inside of the instrument.
- All wiring must be performed by authorized personnel with electrical experience in this type of work.

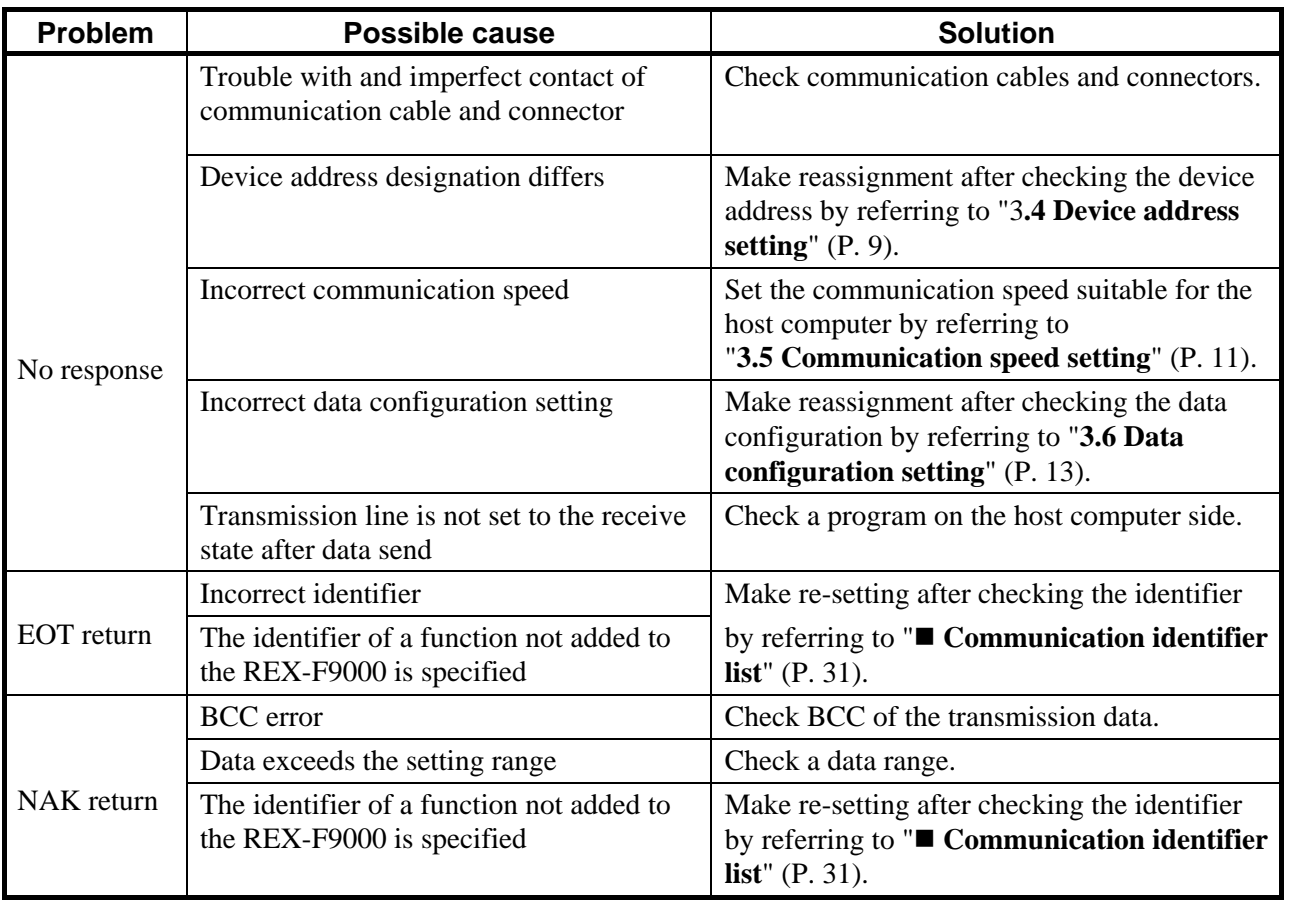

### ■ RKC standard communication

 $\blacksquare$ 

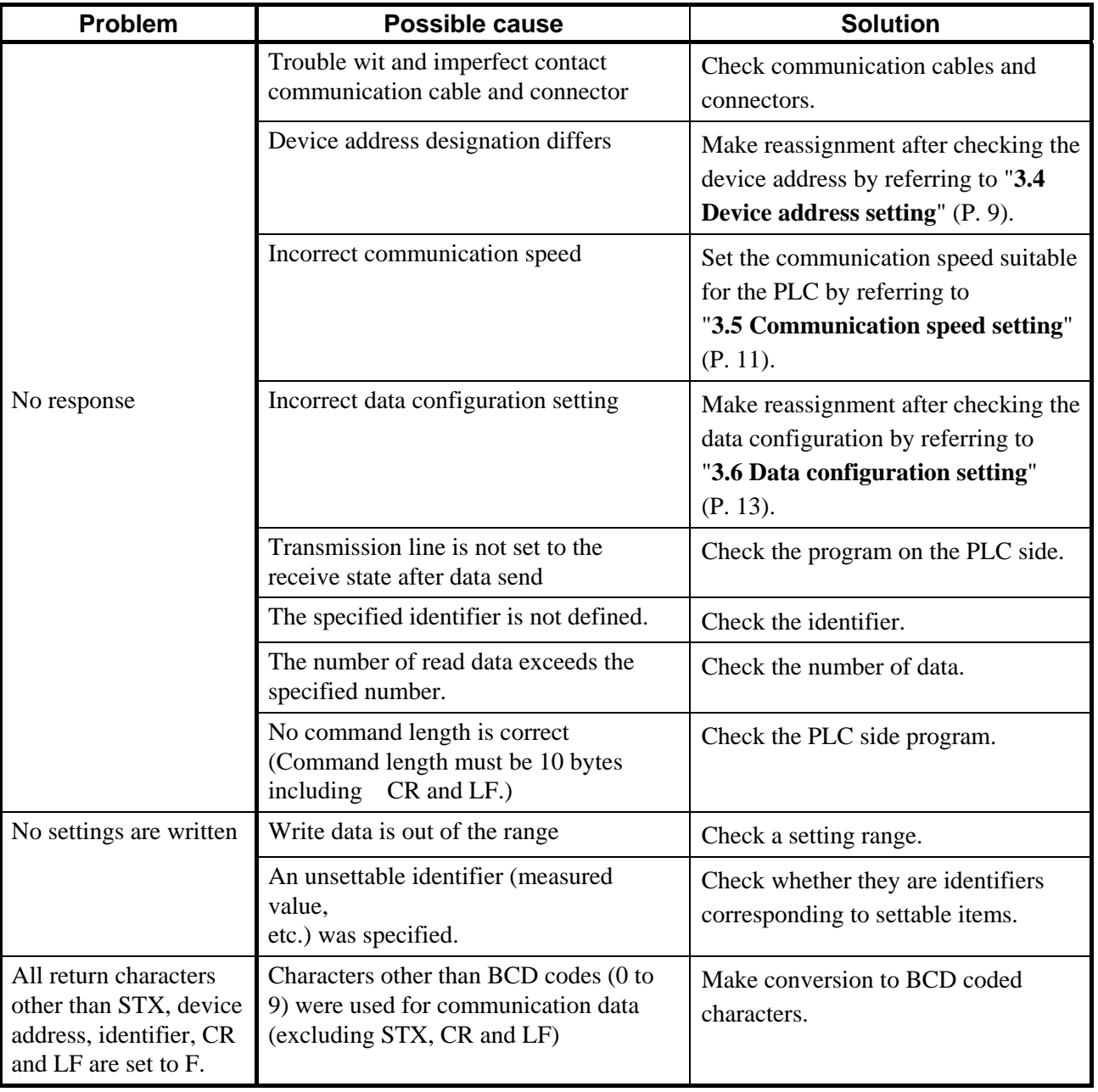

### **Ladder communication**

## **7. ASCII 7-BIT CODE TABLE**

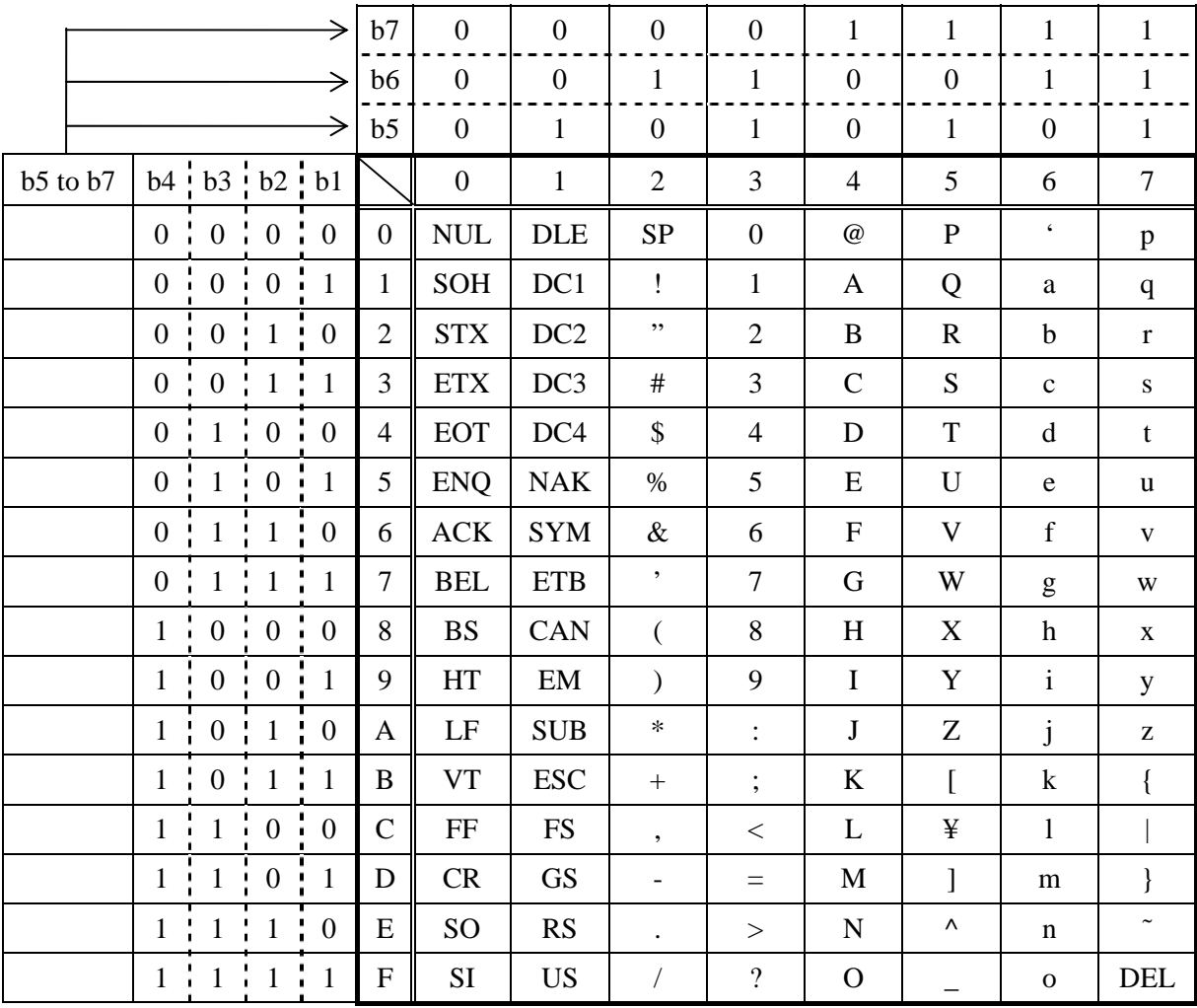

The first edition: APR.1999 The fourth edition: MAY 2013 [IMQ00]

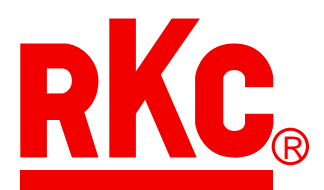

## **RKC INSTRUMENT INC.**

#### HEADQUARTERS: 16-6, KUGAHARA 5-CHOME, OHTA-KU TOKYO 146-8515 JAPAN

 PHONE: 03-3751-9799 (+81 3 3751 9799) FAX: 03-3751-8585 (+81 3 3751 8585) E-mail: info@rkcinst.co.jp Website: http://www.rkcinst.com/